# **Drools Business Logic**

FACTS

Es

ACTIONS

RESULTS

2014. Szeptember

# Informatikai Navigátor

Az üzleti szabálymotorok

A Drools Business Rules Management System gyakorlati használata

11. szám

Recibion

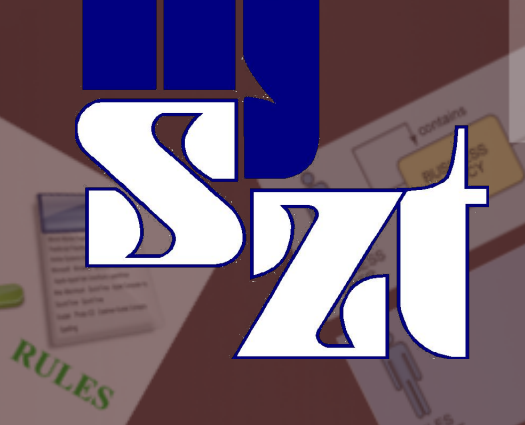

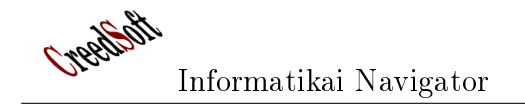

## Tartalomjegyzék

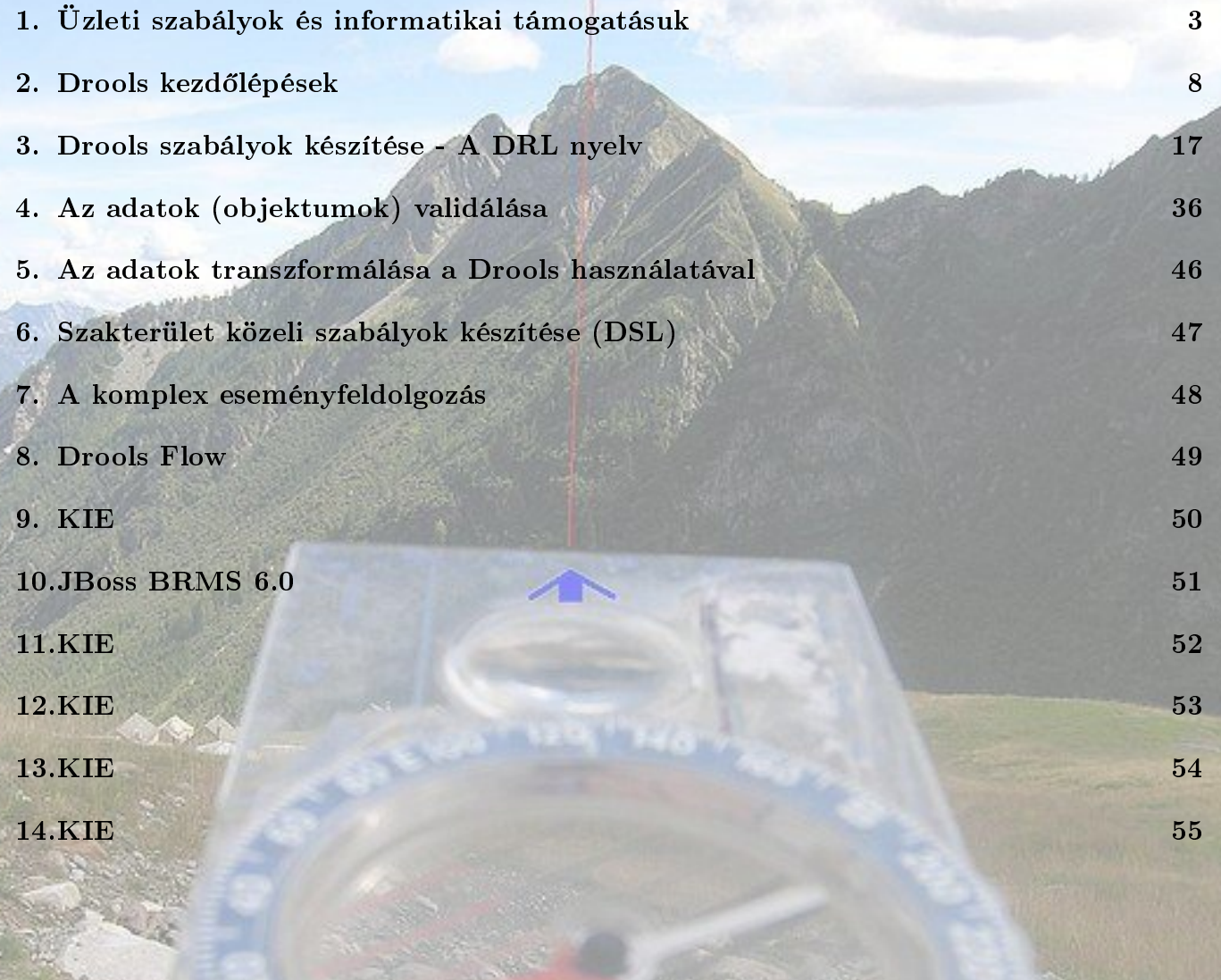

F®szerkeszt®: Nyiri Imre (imre.nyiri@gmail.com)

## 1. Üzleti szabályok és informatikai támogatásuk

Ebben a bevezető részben áttekintjük az üzleti szabályok (Business Rules) fogalmát és a hozzá kapcsolódó informatikai megoldásokat, amiket üzleti szabálymotoroknak (Business Rules Engi $ne=BRE$ ) nevezünk. Bemutatjuk azokat a főbb alkalmazási területeket, ahol a BRE eszközöket használni lehet, miközben az egész témakört egy olyan megvilágításba helyezzük, ami segíti a további fejezetek könnyebb megértését.

A szabály alapú megoldások nem ismeretlenek az informatikában,hiszen például az egyes programok konfigurációi, a program építéshez használt MAKEFILE sokak számára ismert lehet. Mindezt egy még tágabb fogalmi körbe helyezhetjük, amit deklaratív megoldásnak (programozásnak) hívunk. Ekkor specifikáljuk a feladatot az adott specifikációs nyelven (példák: SQL, Prolog, XSL az XML szerkezetek transzformálásához) amire a megoldást a futtató vagy fordító környezet generálja le. A hagyományos programozási eszközöket ebben a kontextusban imperatív (utasításokból álló) nyelveknek nevezzük (példák: C, Java, C#). A deklaratív nyelvek általában a tények (facts) leírását és az alkalmazható szabályok (rules) megfogalmazhatóságát biztosítják számunkra valamilyen erre a célra szolgáló specikációs nyelven. Ilyen lehet például a matematikai logika nyelve is. A Business Rules motorok is valamilyen deklaratív nyelven megfogalmazott szabályhalmazok fölött dolgoznak, azokat értékelik ki és kezdeményezik az ebb®l következ® akciók végrehajtását vagy események generálását.

#### Produkciós rendszerek

A szabály alapú szakértői rendszerek a világról alkotott ismereteket egy tudásbázisban (knowledge base) tárolják, aminek két része van:

- 1. Ténybázis (fact base): A kész tényállításokat tartalmazza.
- 2. Szabálybázis (rule base): A következtetési szabályokat tartalmazza.

A következtetési szabályok ha-akkor alakúak, azaz minden szabály egy a ha utáni feltétel és egy következmény részből áll. A feltételt gyakran ilyen neveken emlegetjük: bal oldal (Left Hand  $Side = LHS$ ), előfeltétel (precondition). A következményt pedig postcondition vagy Right Hand  $Side=RHS$  néven szoktuk emlegetni. Az üzleti szabályokról szóló szakirodalom leggyakrabban csak az LHS és RHS megnevezéseket szokta használni.

#### A szabályok láncolódása

A szabályok láncolódása azt jelenti, hogy egy szabály következmény része is teljesítheti egy másik szabály feltétel részét. Ez azt jelenti, hogy emiatt a kiinduló szabályunknak – más szabályok miatt – további következményei is vannak. A láncolási mechanizmusnak 2 fajtája van:

1. Hátrafelé láncolt következtetés (backward chaining): Ebben az esetben a következmények alapján próbáljuk meghatározni az ismeretlen el®feltételeket. Másképpen fogalmazva ez a

láncolási eset egy automatikus tételbizonyítást próbál megvalósítani, azaz adott egy állítás (tétel) és azt akarjuk tudni, hogy az igaz vagy hamis. Az ilyen rendszerre jó példa a Prolog nyelv.

2. Előrefelé láncolt következtetés (forward chaining): Ekkor a tényekből kiindulva próbálunk újabb tényeket generálni a szabályaink használatával. Ezt a megközelítést nevezzük emiatt  $produkciós rendszereknek$ , az üzleti szabálymotorok is jellemzően ezt használják.

A szakért®i rendszerekben (és a mesterséges intelligenciában) mindkét láncolást használják ugyanis a feladat néha egy állítás igazságának leellen®rzése, máskor pedig új tények generálása.

#### Egy Prolog nyelven elkészített példa a hátrafelé láncolt működésre

Az 1-1. Programlista tartalmazza a példa prolog programunkat, ami a fájlrendszerben a *csalad.pl* fájlban található.

```
\overline{a} \overline{b} \overline{c} \overline{d} \overline{d} \overline{d} \overline{d} \overline{d} \overline{d} \overline{d} \overline{d} \overline{d} \overline{d} \overline{d} \overline{d} \overline{d} \overline{d} \overline{d} \overline{d} \overline{d} \overline{d} \overline{d} \overline{d} \overline{d} \overline{1 \left( \text{apja}(\text{``Imre''}, \text{``Imrus''}) \right).
2 \left[ \frac{1}{2} \arcsin \left( \frac{1}{2} \arcsin \left( \frac{1}{2\frac{1}{3} apja ("Imre", "Zsazsa").
4 any ja ("Saci", "Zsazsa").
5 any ja ("Saci_any ja", "Saci").
6
7 szuloje (SZULO, GYEREK): – anyja (SZULO,GYEREK).
8 szuloje (SZULO, GYEREK): – apja (SZULO, GYEREK).
9 nagyszuloje (NAGYSZULO, UNOKA) :− szuloje (NAGYSZULO, SZULO), szuloje (SZULO,UNOKA).
     ✝ ✆
```
Az els® 5 sor konkrét tényeket sorol fel, ezek konstans logikai mondatok, azaz igaz állítások (ezeket hívtuk facts-nak). Az anyja("Saci","Zsazsa") például azt jelenti, hogy Saci az anyja Zsazsának. Aki tanult logikát, annak ezek ismerős alakú formulák. Van egy halmazunk:  $CSALAD := \{Imre, Imrus, Saci, Zsazsa, Saci-anyja\}.$  Az állítások ezen halmaz elemeire vannak megfogalmazva, azonban a prolog nem igényli ennek az explicit megadását, helyette futtatás közben tudja ezt a halmazt saját magától összeállítani. A 7-9 sorok között szabályokat adtunk meg, ahol változókra (ami nagybetű és nincs idézőjelben) hivatkozunk, illetve a :- jel a Ha-Akkor (logikai implikáció) jelölése. A 7. sor például azt a szabályt fogalmazza meg egy 2 változós logikai formula segítségével, hogy ha valaki (SZULO változó) anyja másvalakinek (GYEREK változó), akkor ® egyben a szül®je is. A 9. sor már egy 3 változós logikai szabály, ami a szül® szabály alapján megadja a nagyszül®nek lenni tulajdonság jelentését. Az 1-2. Programlista már ennek a "kis világnak" a használatát mutatja be, amihez a népszerű és open source  $SWI$  Prolog (webhely: http://www.swi-prolog.org/) rendszert használtuk.

```
1-2. Programlista: Lekérdezések a Prolog környezetben
     \overline{a} \overline{b} \overline{c} \overline{d} \overline{d} \overline{d} \overline{d} \overline{d} \overline{d} \overline{d} \overline{d} \overline{d} \overline{d} \overline{d} \overline{d} \overline{d} \overline{d} \overline{d} \overline{d} \overline{d} \overline{d} \overline{d} \overline{d} \overline{d} \overline{1 \mid ? - \text{[csalad]}.
2 \frac{8}{6} c salad compiled 0.00 sec, 9 clauses
3 true.
      ? - apja ( " Imre" , " Imrus " ) .
6 true.
```
 $\frac{4}{5}$ 

7

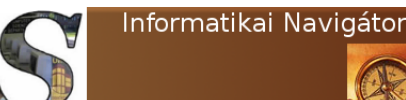

```
8 | ?− anyja ("Imre", "Imrus").
 9 false.
10
11 \left| ? - \text{ s} \right| z u loje ("Imre", "Zsazsa").
12 true.
13
14 | ?− szuloje ("Imre", "Saci_anyja").
15  false.
16
17 | ?− szuloje ("Saci_anyja"," Imre").
18 false.
19
20 \left| \begin{array}{cc} ? - & \text{szuloje}("Saci_a n y ja", "Saci") \\ \text{true} \end{array} \right|true.
\frac{22}{23}? - n a g y s z ul o j e ( " S a ci _any ja " , " S a ci " ) .
24 false.
25
26 | ?− nagyszuloje ("Saci_anyja", "Imrus").
27 true.
28
29 | ?− nagyszuloje ("Saci_anyja", "Zsazsa").
30 true.
```
Az 1.sorban a családdal kapcsolatos tudáshalmazt töltjük be a prolog futtató környezetbe. Az 5-30 sorok között kérdéseket (tételeket) fogalmaztunk meg és megkérdeztük a rendszert®l, hogy az igaz vagy hamis-e. Az 5-9 sorok közötti m¶ködés persze még nem meggy®z®, hiszen csak logikai konstans állítások, azaz a tényeink, igazságát vagy hamisságát tudakoltuk meg. A 11.sor már érdekesebb, ugyanis ott már a szuloje szabályt is használtuk, bár a tények összeillesztése a szabállyal még mindig csak 1 lépésesek. Ez az 1 lépés jelen esetben csak annyit tesz, hogy megnézi, hogy a szuloje szabály 2 konkrét input eleme (Imre és Zsazsa) illeszkedik-e az apja vagy anyja tényekre. A szuloje("Imre","Zsazsa") például visszavezethető az apja("Imre","Zsazsa") tényre és így ez a állítás is igaz lett. A nagyszuloje("Saci\_anyja","Imrus") igazsága (29. sor) ezen a visszafelé láncoláson keresztül bizonyosodik be:

✝ ✆

```
✞ ☎
n a g y s z ul o j e (" S a ci _any ja " , " Imrus " ) ->
szuloje (" Saci_anyja " ," Saci " ) és szuloje (" Saci " ," Zsazsa " ) −>
anyja (" Saci_anyja " ," Saci " ) és _anyja (" Saci " ," Zsazsa " )
```
A fent bemutatott lépéseket szabály vagy minta illesztésnek szokták nevezni. Az egyes rendszerek jóságát azon is le lehet mérni, hogy ezt az illesztést mennyire hatékony algoritmussal tudja megvalósítani, ami nagyszámú változó és szabály esetén már nagyon fontos szempont.

✝ ✆

#### Egy döntési tábla alapú példa a előre következtető működésre

Az előre láncolásos következtetés az üzleti szabályok megfogalmazása során több alkalommal használatosak, ugyanis jellegénél fogva pont azt tudja, mint ami ott szükséges. A kiinduló tények és a következtetési szabályok alapján levezet újabb tényeket, amelyeknek a hatására rendszerint valamilyen cselekvés (*action*) elvégzésére is sor kerül. A működés a generatív nyelvtanokra hasonlít, hiszen azok is produkciós rendszerek. Vegyük például ezt a 2 szabályt:  $(1) S \rightarrow aSb$ ,  $(2) S \rightarrow b$ . Az S kiinduló szimbólumból vagy az (1) vagy a (2) szabályt tudjuk használni, amivel ezen karaktersorozatok halmazát tudjuk előállítani:  $\mathcal{L} = \{b, abb, aabb, ...\}$ . Azt mondjuk, hogy például a fenti 2 szabály az aabbb szót is le tudja generálni, azaz ez is következik a rendszerből. A régóta használt

döntési táblák is pont ezen viselkedés mentén tudják megfogalmazni a szabályokat. Tekintsük a következő táblázatos elrendezésű szabályrendszert:

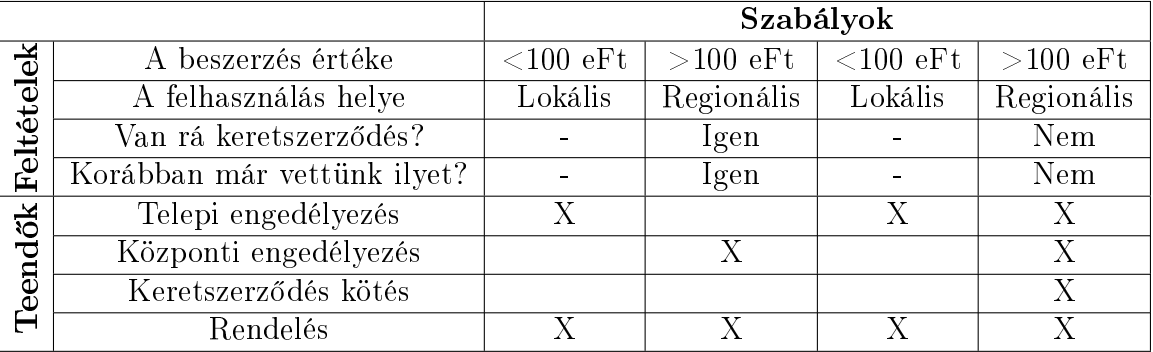

 $Az X$  azt jelöli, hogy egy oszlop összes feltételének teljesülése esetén azt a teendőt végre kell hajtani. Ez a szerkezet egy előre következtető keretrendszer számára triviálisan egyszerű forma, így az ilyen szoftverek rendszerint alapból ismerik a döntési táblák használatát. Egy RACI mátrix is egyfajta döntési tábla, így egy produkciós rendszer számára els®dleges jelölt lehet, amennyiben azt digitalizált formában szeretnénk kezelni.

#### A produkciós rendszereket megvalósító szoftverek bels® felépítése

A produkciós rendszerek a tényeket a ténybázisban tárolják, ami egy munkamemória (Working Me $m\text{or}y=WM$  ). A WM képes dinamikusan módosulni, a szabályok működése során újabb tényelemek tudnak eltárolódni. Amennyiben egy produkciós szabály minden feltétele teljesül, akkor a szabály aktivált (activated vagy triggered) állapotba kerül. Mindez azért történik, mert a szabályok LHS részében változók vannak, amik konkrét értékekkel helyettesítődnek és egyes esetekben ettől igazzá válik a szabály LHS, azaz feltétel része. Mindez az RHS részben megfogalmazottak végrehajtását váltja ki. Egy produkciós rendszerben általános alapelv, hogy az előre való következtetés mindaddig folytatódik, amíg van alkalmazható szabály. Mindezen m¶ködés a mesterséges intelligencia egy területe, ahol a szabályalapú szakértői rendszereket így valósítják meg. Az elmúlt években megszülettek a hatékony, inkrementális mintailleszt® algoritmusok: RETE, TREAT, LEAPS.

#### A szabályalapú üzleti logika támogatása

A hagyományos programokban az objektumokra jellemző üzleti logikát a forráskód sok if-else utasítása valósítja meg. Ezzel nincs semmi gond, de sok esetben rugalmasabb, áttekinthet®bb és gyorsabban változtatható lenne az alkalmazás, ha ezek a szabályok részben egy külső business rules engine-ben  $(BRE)$  foglalnának helyet. A BRE képes az üzleti objektumokat figyelni, a rá vonatkozó feltételeket vizsgálni (LHS oldal), valamint megváltoztatni ®ket (RHS oldal). Ez azt jelenti, hogy programunk ezeken az üzleti objektumokon keresztül tud kapcsolatba lépni egy BRE megoldással és azt akkor használja, amikor néhány if-else keretén belül különben is megváltoztatná. Például vegyünk egy banki ügyfelet, akinek számlája van. Amennyiben az ügyfél fiatalabb 25 évesnél és egyetemre jár, úgy ajánljunk neki ifjúsági számlavezetési lehetőséget, ami a banki szolgáltatásokhoz való hozzáférést sokkal kedvezőbbé teszi. A BRE környezetek általában sok komponenssel rendelkező eszközkészletet adnak: BRE szerver, szabályfejlesztő környezet, verziókezelés, esemény

Az üzleti szabálymotorok Üzleti szabályok és informatikai támogatásuk

menedzsment. Mindezt együtt Business Rules Management System (BRMS) néven szoktuk emlegetni, ilyen eszköz a továbbiakban bemutatandó *Drools* is (webhely: http://www.drools.org/), ami egy open source és elterjedt BRMS platform. Ehhez hasonló környezet még az IBM ILOG, Blaze Advisor, MS BRE vagy a Tibco iProcess.

### Alkalmazási területek

Az els® pont befejezéseként röviden összefoglaljuk azokat a területeket és ott alkalmazott jellemz® módszereket, ahol a BRMS jól használható.

#### Szakért®i vagy döntéstámogató rendszerek

Minden szakterületnek megvan a rá jellemz® tudása, amit az ilyen rendszerek képesek eltárolni és ez alapján a feltett kérdésekre válaszolni. Mindezt öntanuló módon. Egy orvosi alkalmazásban például a tünetek a tények, ezek alapján a rendszer javaslatokat ad a lehetséges betegségekre és terápiákra. Az ismeretreprezentáció a már említett facts és rules tárolása. A BRMS keretrendszerek a modern szakértői rendszerek elkészíthetőségének alapjait teszik le úgy, ahogy az adatkezelést az SQL szerverek is univerzálisan meg tudták oldani.

#### A Business Process Management alkalmazások támogatása

A BPM eszközök terjedésével együtt erős igény mutatkozott arra, hogy az üzleti folyamatokat kísérő szabályok ne a folyamatba legyenek bedrótozva, hanem egy külső, akár az üzleti ember által is elérhet® helyen legyenek, számára is kongurálható módon. A számítási és eljárási szabályokon felül itt egy speciális igény a feladatok lehetséges végrehajtóinak (döntéshozó, endorsement, információt kapó, el®zetes jóváhagyó) a meghatározása. Ezt a BPMN tervezés nyelvén úgy fogalmazhatjuk meg, hogy a humán taszkok ACTOR halmazát kell meghatároznunk. Itt a szabálymotor több helyr®l veszi a tényeket: döntés-hatáskör lista szabályzat, HR adatbázis, ami megmondja, hogy egy konkrét szervezeti pozícióban éppen melyik ember (vagy emberek) van(nak). A helyettesítés és eszkaláció meghatározása is igénybe vehet küls® szabálytámogatást.

#### Üzleti szabályok digitalizálása

A mai összetett világban néha a szabályok is elég bonyolultak már. Jól jöhet egy olyan jogtár, ahonnan nem csak a szövegek, hanem a célvezérelt jogszabály használat is elérhetőek. Egy vállalatnál jó példa a döntés-hatáskör lista vagy egyéb más, esetleg technológiai mélységű szabályzatok digitalizálása.

#### Tudásmenedzsment

Egy szervezet értéke a közös tudás, aminek reprezentálása nem is annyira triviális feladat. A modern keres®-indexel® rendszerek sok mindent megoldanak, de a tudást magát nem reprezentálják. El®rehaladott kutatások vannak a szemantikus web használatával kapcsolatosan, ennek egy fontos része lehet egy BRMS alapú, mesterséges intelligencia rendszer.

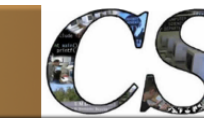

## 2. Drools kezd®lépések

Ebben a részben a Drools BRMS rendszer használatát mutatjuk be, de kitérünk a fejlesztői környezet javasolt kialakítására is. A fő cél az, hogy megtegyük az első lépéseket egy olyan rendszer használata felé, ami lehetővé teszi a produkciós szabályok megfogalmazását és végrehajtását. Azt is látni fogjuk, hogy mindezt hogyan lehet elérni egy külső környezetből.

## A Drools környezet fontosabb komponensei

#### A Drools BRMS részei

A JBoss Drools az üzleti objektumokra vonatkozó szabályok megfogalmazását és azok manipulálását teszi lehetővé. Maguk az objektumok pedig JavaBean-ek. A Drools platform fontosabb részei a következ®ek.

- Drools Expert. Ez maga a Business Rules Engine, azaz ismeri a szabályleíró nyelveket, így képes a megfogalmazott szabályokat végrehajtani. Mindehhez egy kiterjedt API-t biztosít, amin keresztül az expert modullal a küls® program kommunikálni tud.
- *Drools Flow.* A szabályalapú motor a sorrendiség és a vezérlési folyam megadásában nem ad kielégít® megoldást, így gyakran ezt a modult is használnunk kell. Segítségével egy folyamat is megadható, aminek csomópontjaiban az üzleti szabályok egy-egy csoportja (ruleflow group) hajtható végre. Itt természetesen algoritmust futtató (imperatív) vagy humán csomópontok is lehetnek, amik az eredmény legyártásában közreműködhetnek. Emiatt ez a modul valójában egy workflow motor.
- $\bullet$  *Drools Fusion.* Ez egy komplex esemény-feldolgozást (*Complex Event Processing*) végző motor, ami különféle forrásokból esemény objektumokat tud fogadni, amikre az expert modullal együttm¶ködve reagálni tud.
- *Drools Planner*. Különféle optimalizálási és tervezési problémák megoldását támogatja. A feladatok pontos megfogalmazását és megoldását erősen a szabályalapú környezetre támaszkodva igyekszik megoldani. A szabályok egy problémateret tudnak generálni, amiben egy keresési eljárás segítségével tudja megtalálni a lehetséges megoldásokat.
- Drools Guvnor. Egy olyan keretalkalmazás, ami összefogja az egyes modulokat, támogatja az erőforrások központi tárolását és azok verziókezelését. Emiatt ez az alkalmazás az, ami BRMS megoldássá integrálja össze a fenti modulokat.

A fenti modulok egyben különböz® Drools projektek, amiket itt érhetünk el: http://www.drools. org/. A munkánk során az egyes részeket külön-külön is használhatjuk, mindegyik modul telepítési készlete külön is letölthető. Egy jól átgondolt szerver környezet kialakítását a fenti modulokból a JBoss (Red Hat cég) elvégzi helyettünk, így annak a használatát javasoljuk. Regisztráljunk a https://www.jboss.org helyen (vagy használhatjuk ezt az accountot: *creedsoft.org*/111111). A

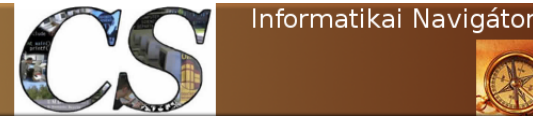

http://www.jboss.org/downloads/ helyről minden előre összeállított platform megoldást elérhetünk, így egy komplett BRMS szerver környezetet is, amit a Red Hat JBoss BRMS címke alatt találunk (az installer jelenlegi letölthető verziójának a neve: jboss-brms-installer-6.0.1. GA-redhat- $4.ja$ r). Ez egy telepítő program, ami a teljes JBoss Drools BRMS szerver környezetet feltelepíti a gépünkre, az egésznek egy JBoss alkalmazás szerver lesz a futtató környezete. Telepítéskor megkérdezi az admin accountot (mi ezt adtuk meg: admin/Imzsa12@). A BRMS webes GUI a szerver indítása után innen érhető el: http://localhost:8080/business-central.

#### A Drools Expert els® áttekintése

A Drools Expert a szabálymotor megvalósítása, használható külön Java könyvtárként is. Érdemes ezt a modult önmagában is megérteni és használni, hiszen ez a JBoss Drools BRMS környezet BRE része. Amikor egy tetszőleges Java programból el szeretnénk érni a *BRE* szolgáltatásokat, akkor egy session-t kell a tudásbázishoz (Knowledge Base) létrehoznunk. A tudásbázis az a hely, ahol a szabályainkat (rules) tároljuk, a session pedig közli ezzel a környezettel az éppen vizsgálandónak tartott objektumok halmazát, aminek tulajdonságai adják a ténybázist. A knowledge base része még továbbá az a folyamat leíró lehetőség (*rule flow*), ami azt határozza meg, hogy a szabályainkat milyen sorrendben kell több lépésben alkalmazni. Egy tudásbázis felé természetesen több független session is nyitható, aminek egyébként 2 fajtája létezik:

- 1. Állapotmentes session (stateless session): Nem rendelkezik emlékező munkamemóriával (Wor $king\ Memory=WM$ ), de egyszeri végrehajtásra átadható egy vagy több objektum, ez fogja képezni a ténybázist. Minden szabály tüzelni fog, amelyre a feltétel teljesül, de a működés láncolás nélkül befejeződik. Ez a session tipikusan az egyszerű esetekre alkalmazható, ahol csak néhány objektumot adunk át tényként és ezeket egymásra ható szabályok nélkül szeretnénk feldolgozni.
- 2. Allapottal rendelkező session (statful session): Itt van WM, amibe menet közben új objektumokat tehetünk be, régieket vehetünk ki. A fireAllRules() metódus hívása kiváltja a láncolással végrehajtott szabály alkalmazásokat, miközben a WM rendszerint módosulhat is. A metódus akkor tér vissza, amikor már nincs több tüzelhető szabály. Persze ez a menet több alkalommal ismételhető, azaz a WM a kliens java kódból tovább módosítható és a  $\text{freq}$ ll $\text{Rules}()$  metódus ismét meghívható.

A Drools inkrementális szabály mintailleszt® algoritmust használ, azaz a WM-beli tények változása során (új objektum, objektum törlése, egy objektum tulajdonságainak megváltozása) erről  $\acute{e}t$ rtesíteni kell a rules engine-t, ebben segít a későbbiekben bemutatandó  $FactH andle$  referencia, amelynek a tudása az, hogy értesíteni tudja a Drools-t egy-egy objektumváltozásról, amit azután az újraolvas.

A Drools a szabályokat egy DRL fájlban (Drools Language) tárolja, ez az eszköz legalapvet®bb szabályleíró nyelve. Ugyanakkor létezik egy DSL (Domain Specific Language) nyelv is, ami egyegy szakterület nyelvéhez közelebb álló módon tudja a szabályokat definiálni. Fontos lehetőség egy döntési tábla importálása, mint Drools szabályhalmaz. A DRL szabálynyelvet a 3. fejezet mutatja be részletesen.

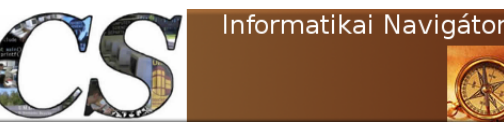

Az üzleti szabálymotorok Drools kezd®lépések

A Drools egyébként hybrid reasoning system, azaz ismeri a már röviden bemutatott előre és hátraláncoló működést is. A Drools 6. verzió a teljes környezetet KIE (Knowledge Is Everything) néven emlegeti, sőt az API-ban is történtek ennek megfelelően névváltoztatások. Az eddig használt RETE algoritmus a tovább lett fejlesztve, amit most PHREAK mintaillesztő algoritmusnak néven emlegetnek.

#### A fejleszt®i környezet javasolt kialakítása

A következ®kben a fejleszt®i környezet javasolt kialakítását írjuk le. El®zetesen néhány ismert komponenst kell a gépünkre telepíteni vagy annak meglétét leellen®rizni: Java SDK 1.5 vagy magasabb verzió, Apache Maven (webhelye: http://maven.apache.org/) és az Eclipse valamelyik frissebb változata (ezen leíráskor mi az Eclipse Luna kiadást használtuk). A Drools alapú fejlesztésekhez van egy Eclipse Plugin, aminek telepítése a következ® lépésekb®l áll:

- 1. Az Eclipse Graphical Editing Framework, azaz a GEF hozzáadása az Eclipsehez. Az Install New Software... menünél ezt az előre már felvett repository-t keressük meg: http: //download.eclipse.org/releases/luna. Itt megtaláljuk a  $GEF$ -et és telepítésre ki tudjuk választani.
- 2. A következő lépésben a *Drools Expert* csomag letöltése és alkalmas könyvtárba való kicsomagolása történhet meg. A most ismert utolsó, 6.1-es verzió innen érhet® el: http://download. jboss.org/drools/release/6.1.0.Final/drools-distribution-6.1.0.Final.zip.
- 3. Térjünk vissza az Eclipse-hez és tegyük fel a Drools plugint is, de előtte a repository-t fel kell venni erre a helyre: http://download.jboss.org/drools/release/6.1.0.Final/ org.drools.updatesite/). Egy új repository-t az Install New Software... menüpont $\rightarrow Add...$ gomb kiválasztásával kezdeményezhetjük.
- 4. Utolsó lépésként a most feltelepített Drools plugint konguráljuk rá a 2. lépésben letöltött expert csomagra. A Window $\rightarrow$ Preferences dialógus ablakban fogunk találni egy Drools ágat, ott megtaláljuk az Installed Drools Runtimes helyet, ahova több futtatási környezetet is felvehetünk, de mi most arra állítsuk, amit kicsomagoltunk. A binaries könyvtárat kell kiválasztani.

Ezzel kész a fejlesztői környezet kialakítása. A feltett Drools plugin maven alapú, azaz a függőségeket az kezeli.

### A Drools kliens alkalmazások felépítése

A szabályok elkészülte után azokat valamely kliens alkalmazás szeretné majd használni, így most egy ilyen program felépítését szeretnénk röviden áttekinteni. Át fogjuk tekinteni azt, ahogy mindezt a Drools 5.x csinálta (ezt Knowledge API néven emlegetik), ugyanis az eléggé elterjedten használatos. Ugyanakkor a Drools 6.x kliens API-val (KIE API) való használatot is megnézzük. Kompatibilitási okokból a 6. verzió mindkét szabálybázis elérést és használatot támogatja. Nézzük

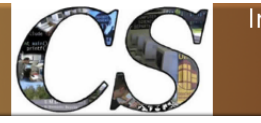

Az üzleti szabálymotorok  $\hbox{Drools kezdőlépések}$ 

meg először a Drools 5.x alapú kliens program szerkezetét! Első lépésben kell egy KnowledgeBuilder objektum, amelyik a szabályokat, mint erőforrásokat látja. A példában a szabályokat egy DRL fájlban tároltuk, emiatt a  $ResourceType.DRL$  típust adtuk meg.

 $\begin{pmatrix} \text{Knowledgeduilder} & \text{builder = KnowledgeBuilderFactory . newKnowledgeBuilder(); \end{pmatrix}$ builder.add(ResourceFactory.newClassPathResource("org/cs/rules/szabalyok.drl"), ResourceType.DRL  $)$  ;

✝ ✆

A Drools ennek legyártásához biztosít egy KnowledgeBuilderFactory gyártó metódust. A következő lépés az API használat felépítésekor egy  $KnowledgeBase$  objektum létrehozása:

 $\sqrt{2\cdot\frac{1}{\hbar}}$ KnowledgeBase knowledgeBase = KnowledgeBaseFactory .newKnowledgeBase(); knowledgeBase.addKnowledgePackages (builder.getKnowledgePackages()); ✝ ✆

Látható, hogy a tudásbázist reprezentáló knowledgeBase objektum az előzetesen legyártott builder segítségével építkezik. A következő lépésben a már többször emlegetett állapotőrző session legyártására kerül sor:

```
✞ ☎
StatefulKnowledgeSession session = null;s ession = knowledgeBase.new Stateful Knowledge Session();
```
Ezzel a kliens program szerzett egy kapcsolatot a szabálybázishoz, amit elkezdhet használni. Például beteszünk a ténybázisba (azaz a session-re) 4 darab objektumot:

✞ ☎

✝ ✆

```
Person person = new Person();
FactHandle personFact = session.insert (person);
P r o file p r o file = new P r o file ();
FactHandle profileFact = session . insert (profile);
Alarm alarm = new Alarm ("A");
Fact Handle alarm1Fact = session.insert (alarm);
alarm = new Alarm("B");
Fact Handle alarm2Fact = session.inset (alarm);✝ ✆
```
Ennyi előkészítés után megkérjük a Rules Engine-t, hogy működtesse a szabályainkat (most azt, ami a *szabalyok.drl* fájlban vannak):

✞ ☎ session.fireAllRules(); ✝ ✆

A végén a session-t egy *finally* ágban mindenképpen le kell zárni:

✞ ☎  $s$  e s sion . dispose  $()$ ; ✝ ✆

Ez volt az alapszerkezete egy Drools 5.x kliensnek. Most nézzük meg, hogy az új KIE API mindezt, hogy csinálja rövidebben! Az egyes fontosabb osztályokat a következ®k váltották fel:

- KnowledgeBase  $\rightarrow$  KieBase
- KnowledgeSession  $\rightarrow$  KieSession
- KnowledgeAgent  $\rightarrow$  KieScanner

A 2-1. Programlista egy olyan teljes kódot mutat, amit a Drools plugin generált, ebb®l teljesen láthatjuk az új KIE alapú kliens felépítését.

Programlista: *DroolsTest.java* (Drools 6.x módban generálva)

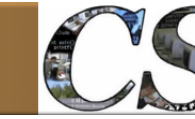

Az üzleti szabálymotorok  $\hbox{Drools kezdőlépések}$ 

```
✞ ☎
1 package com sample;
2
3 | import org. kie. api. Kie Services;
4 import org. kie. api. runtime. KieContainer;
5 import org. kie. api. runtime. KieSession;
6
7 /**
8 \mid * This is a sample class to launch a rule.
9 \mid * \rangle10 public class DroolsTest {
11
12 public static final void main (S \text{tring}[] \text{args}) {
13 try {
14 // load up the knowledge base
15 | Kie Services ks = Kie Services. Factory. get ();
16 KieContainer kContainer = ks.getKieClasspathContainer ();
17 KieSession k Session = k Container.new KieSession ("k session-rules");
18
19 // g<sup>0</sup> \frac{1}{2}20 \vert Message message = new Message ();
21 message.setMessage("Hello_World");
22 message.set Status (Message.HELLO);<br>
kSession.insert (message);
             k S ession . in sert (message);
24 kS ession fire All Rules ();
25 } catch (Throwable t)
26 t. print Stack Trace ();
27 }
28 | }
29
30 public static class Message {
31
32 public static final int HELLO = 0;
33 public static final int GOODBYE = 1;
34
35 private String message;
36
37 private int status;
38
39 public String getMessage () {
40 return this message;
41 }
42
43 public void set Message (String message) {
44 this message = message;
45 }
46
47 public int get Status () {
48 return this status;
49 }
50
51 public void set Status (int status) {
52 this status = status;
53 }
54 }
55 }
```
✝ ✆ A működéshez szükséges erőforrásokat deklaratív módon a kmodule.xml (2-2. Programlista) fájl tartalmazza, ami a project META-INF könyvtára alatt helyezkedik el. A KIE API ezt az XML-t használja arra, hogy kiolvassa a használt erőforrásokat, így a szabályokat is. Esetünkben a fájlrendszerben, a project *rules* könyvtárában van egy *DRL* file, de az itt lévő összes erőforrást az XML-ben *ksession-rules* névre kereszteltük, így ennek segítségével a 17. sorban hozzájutunk

Az üzleti szabálymotorok Drools kezd®lépések

egy kSession objektumhoz. Ettől fogva az API használata már a megszokott módon történhet. A 30-54 sorok között egy Message class-t alkotunk meg, amelynek egy objektumát a 23. sorban ráteszünk a session-re, mint egy új elemét a tényeknek. A  $\text{fireAllRules}()$  jelentése is megegyezik az 5.x API-ban használt móddal.

```
2-2. Programlista: kmodule.xml
      \overline{\phantom{a}} \overline{\phantom{a}} \overline{\1 \leq?xml version="1.0" encoding="UTF-8"?>
 2 \langle \langle \rangle \langle \rangle \langle3 <kbase name="rules" packages="rules">
 4 | ksession name="ksession-rules"/>
 5 \langle kbase>
 6 \vert <kbase name="dtables" packages="dtables">
 7 <k s e s s i o n name=" k s e s si o n −d t a bl e s "/>
 8 \angle kbase>
 9 <kbase name=" p r o c e s s " p ack a ge s=" p r o c e s s ">
10 | ksession name="ksession-process"/>
11 \angle kbase>
12 | </kmodule>
```
✝ ✆ Amennyiben a Drools plugint arra kérjük, hogy Drools 5.x verziójú kódot generáljon, akkor az eredményt a 2-3. Programlista mutatja. Ez pont ugyanazt a kliens logikát valósítja meg, mint a 2-1. Programlista, ugyanis mindkettő a *Sample.drl fájlban (* 2-4. Programlista) lévő szabályokat használja, ugyanazzal a logikával.

✞ ☎

```
1
2 package com sample;
3
4 import org. drools KnowledgeBase;
5 | import org.drools. KnowledgeBaseFactory;
6 | import org.drools.builder. KnowledgeBuilder;
 7 import org.drools.builder.KnowledgeBuilderFactory;
8 import org.drools.builder.KnowledgeBuilderError;
9 import org.drools.builder.KnowledgeBuilderErrors;
10 import org.drools.builder.ResourceType;
11 import org. drools. io. ResourceFactory;
12 import org. drools.logger. KnowledgeRuntimeLogger;
13 import org. drools. logger. KnowledgeRuntimeLoggerFactory;
14 | import org. drools.runtime. Stateful Knowledge Session;
15
16
17 * This is a sample class to launch a rule.
18
19 public class DroolsTest {
20
21 public static final void main (S \text{ring}[] args) {
22 try {
23 | \frac{1}{2} | \frac{1}{2} | \frac{1}{2} | \frac{1}{2} | \frac{1}{2} | \frac{1}{2} | \frac{1}{2} | \frac{1}{2} | \frac{1}{2} | \frac{1}{2} | \frac{1}{2} | \frac{1}{2} | \frac{1}{2} | \frac{1}{2} | \frac{1}{2} | \frac{1}{2} | \frac{1}{2} | \frac{1}{2} 
24 \vert KnowledgeBase kbase = readKnowledgeBase();
25 StatefulKnowledgeSession ksession = kbase.newStatefulKnowledgeSession();
26 KnowledgeRuntimeLogger logger = KnowledgeRuntimeLoggerFactory.newFileLogger(ksession →
                     , " test");
27 // go!28 Message message = new Message();
29 message.setMessage("Hello_World");
30 message.set Status (Message.HELLO);
31 | ksession . in sert (message);
32 ksession . fire All Rules ();
33 logger close ();
```
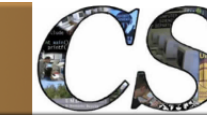

Az üzleti szabálymotorok  $\hbox{Drools kezdőlépések}$ 

34 **}** catch (Throwable t)

```
38
46 }
48 }
53
55
58
60
62
65 }
66
70
73 }
74
79 }
 ✝ ✆
```

```
35 t. print Stack Trace ();
36 }
37 }
39 private static KnowledgeBase readKnowledgeBase () throws Exception {
40 KnowledgeBuilder k builder = KnowledgeBuilderFactory.newKnowledgeBuilder();
41 k builder. add (ResourceFact ory . new ClassPath Resource ("Sample . drl"), Resource Type .DRL);
42 | KnowledgeBuilderErrors errors = kbuilder.getErrors();
43 if (errors.size() > 0)
44 for (KnowledgeBuilderError error: errors) {
45 | System.err.println (error);
47 throw new IllegalArgument Exception ("Could not parse knowledge.");
49 KnowledgeBase kbase = KnowledgeBaseFactory . newKnowledgeBase ( ) ;
50 kbase.addKnowledgePackages (kbuilder.getKnowledgePackages () ) ;
51 return kbase;
52 }
54 public static class Message {
56 public static final int HELLO = 0;
57 public static final int GOODBYE = 1;
59 private String message;
61 private int status;
63 public String getMessage () {
64 return this message;
67 public void set Message (String message) {
68 this message = message;
69 }
71 public int get Status () {
72 relurn this status;75 public void set Status (int status) {
76 this status = status;
77 }
78 }
```
A továbbiakban csak a Drools 6.x kliens felépítést fogjuk használni, de lényegesnek éreztük, hogy bemutassuk, hogy mindez az 5.x verzióban hogy nézett ki. Ez a tudás akkor jöhet jól, amikor migrálni szeretnénk a régebbi programjainkat. A 6.x nem els®sorban azért fontos, mert egy kicsit rövidebb a kliens kiépítése, hanem azért mert többet tud és emiatt többféleképpen használható.

## Az els®, Hello, worlds Drools alkalmazásunk

#### A project létrehozása Eclipse segítségével

Most elkészítünk egy tipikus els® alkalmazást, ahol a szabályokat is készítünk, ez lesz a szabálybázis. Fejlesztünk hozzá egy kliens programot is, ami bemutatja a szabályok használatát, immár egy teljes példán keresztül. Mindez nem lesz nehéz, mert lényegében az egész project-et a Drools plugin

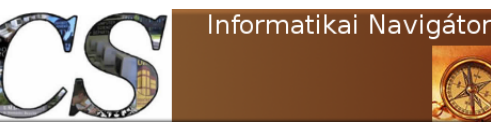

generálja le. A Drools plugint feltelepítettük, így kapcsoljunk az Eclipse-ben Drools perspektívára, majd válasszuk ki a  $File \rightarrow New \rightarrow Drools$  Project menüpontot. Mi a project-nek a  $CompanyRules$ nevet adtuk és a következő 2 dialógus ablakon (2.1. ábra) csak annyit kértünk, hogy generáljon le egy példa DRL fájlt (2-3. Programlista) és egy kliens programot (2-1. Programlista). A második, jobb oldali ablakban azt kértük, hogy a Drools 6.x szerint generáljon, illetve a maven használathoz szükséges GroupId (más néven egy névtér vagy csomag), ArtifactId (az elkészített target) és Version is meg lett adva.

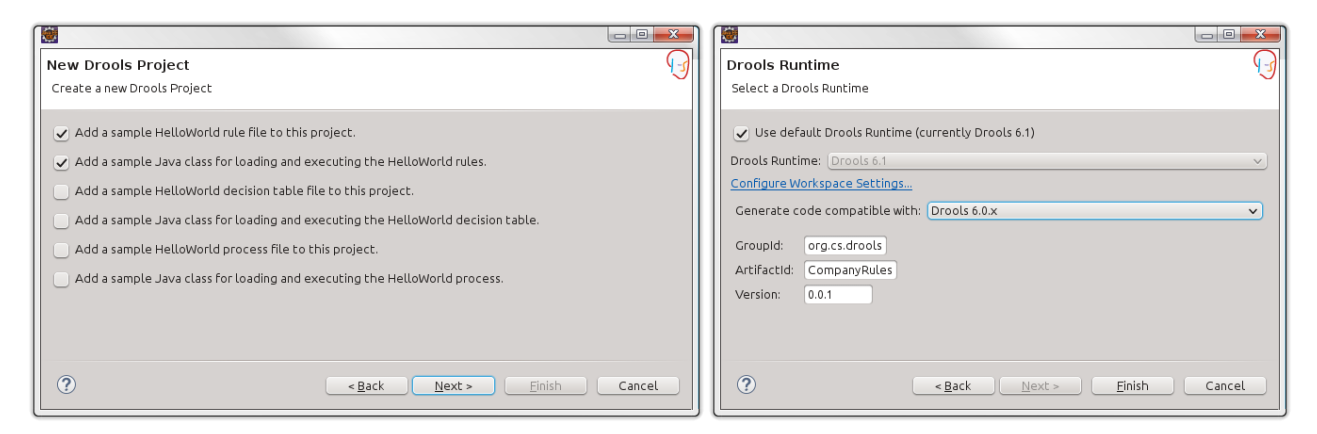

2.1. ábra. Az új Drools project varázsló 2 dialógus ablaka

Szeretnénk kiemelni, hogy a varázsló ablaka mutatja, hogy a Drools a kliens programjai számára ilyen szolgáltatásokat tud adni, s®t ehhez példa klienst is generál:

- Üzleti szabály (Business Rules) készítés (a példánkban most csak ezt használjuk, ahogy azt már említettük).
- Döntési tábla (Decision Table) használat (ez szabályhalmazokat tárol).
- $\bullet$  Döntési folyamat megadás és használat (*Rule Flow*).

A generált kódot a 2-1. Programlista már mutatta, ez a 2-4. Programlistában lév® 2 darab szabályt használja majd. A szolgáltatást a kliens az newKieSession("ksession-rules") metódushívással kéri le (17. sor), aminek használatát a szintén automatikusan generált *kmodule.xml* deklarálja.

#### A szabályok készítése és működésének értelmezése

Az Eclipse plugin által generált minta Sample.drl fájlt nézzük meg egy kicsit alaposabban! Most csak annyit, amennyi feltétlenül szükséges a megértéshez, ugyanis a 3. fejezet teljes egészében a Drools Rule Language (DRL) nyelv bemutatásáról fog szólni. A szabályok is névtérben vannak, esetünkben ez a csomagnév most com.sample. A fájl a következő 2 szabályt definiálja: "Hello  $World"$  és " $GoodBye"$ . A csomagon belül minden szabálynak egyedi névvel kell rendelkeznie, amit a rule kulcsszó vezet be. A when és then között a szabály teljesülésének a feltételeit specifikáljuk (ez a már említett LHS vagy tények). A then és end között pedig azokat az akciókat adjuk meg, amiknek

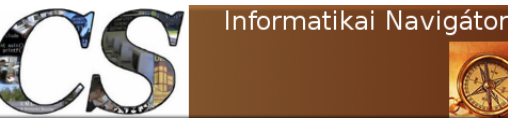

a feltétel teljesülése esetén végre kell hajtódniuk (ez pedig a szintén említett  $\mathit{RHS}$ ). Nézzük először a "*Hello World"* szabályt! Az *LHS* része azt rögzíti, hogy a tények valamely együttállása teljesül-e. Emlékezzünk rá, hogy a tények mindig azon Java Bean objektumokra lesznek vizsgálva, amiket egy korábban felépített KieSession (vagy az 5.x verzióban StatefulKnowledgeSession) objektumon keresztül beszúrtunk a szabály motor részére. Itt a vizsgálódás annyit jelent, hogy a ténybázison (session-ön) keres egy Message objektumot (vegyük észre, hogy a DRL fájlban ezt a Java class-t import utasítással tettük ismertté a Rule Engine és a szabály számára) és megvizsgálja rá a status  $\epsilon = M$ essage.HELLO feltételt. A "," a logikai ÉS jele, de most a 2. feltételrész (myMessage : message) nem ad meg korlátozást a Message objektumunkra úgy, hogy annak message propertyjére bármilyen feltételt adna, azonban itt mégis egy fontos megérteni való dolog van. A motor ugyanis megnézi az éppen vizsgált Message objektum message jellemzőjét, elvégezné rá a feltétel vizsgálatot, ha volna. A myMessage egy un. DRL változó, az a rendeltetése, hogy megjegyezze az éppen vizsgált értéket, azaz esetünkben a message adattag pillanatnyi értékét. A sor elején lévő m is DRL változó, de ez az éppen vizsgált objektumra vonatkozó referenciát jegyzi meg. Amennyiben a feltétel teljesül, úgy a RHS rész végrehajtódik. A megjegyzett jellemz® értéke kiíródik a konzolra  $(9. \text{ sor})$ , az objektum 2 adattagjának az értékét beállítja (10-11 sorok), majd kiad egy update() hívást (12. sor) tudatva a Rule Engine-nel, hogy változás keletkezett a tények között is, hiszen egy objektum most megváltozott. A " $GoodBye$ " szabály ez alapján már könnyen érthető, ez a status mez® egy másik értéke esetén teljesül.

```
\overline{\phantom{a}} \overline{\phantom{a}} \overline{\1 | <mark>package com sample</mark><br>2 | import com sample DroolsTest Message;
 4 rule "Hello World"<br>5 when
              5 when
 6 m : Message ( status == Message . HELLO, myMessage : message )<br>
7 then
\begin{array}{c|c} 7 & \text{then} \ 8 & 9 \end{array}8 System.out.println(myMessage);<br>9 m.setMessage("Goodbye_cruel_world");<br>10 m.setStatus(Message.GOODBYE);
\begin{array}{c|c} 11 & \text{update ( m ) ;} \\ 12 & \text{end} \end{array}12 end
14 rule "GoodBye"<br>
15 when
\begin{array}{|c|c|} \hline 15 & \text{when} \ 16 & & \end{array}16 Message (status = Message .GOODBYE, myMessage : message ) then
\begin{array}{c|c} 17 & \text{then} \\ 18 & \end{array}18 System.out.println (myMessage);<br>19 end
       19 end
      ✝ ✆
```
#### A szabály tesztelése a 2-1. Programlista használatával

A tesztprogramot már elmagyaráztuk, de a 23. sorban gyeljük meg újra, ahogy a ténybázisra az  $insert()$  metódus ráteszi a *message* objektumot, majd utána a *fireAllRules()* elindítja a tényekre épül® szabálykiértékeléseket. A futási eredmény a következ® 2 üzenet megjelenése a képerny®n:  $\overline{a}$   $\overline{a}$   $\overline{$ 

Hello World Goodbye cruel world

Vegyük észre, hogy mindkét szabály lefutott, mert az első átírta a status mezőt, így az engine erre az új objektum változatra is teljesülni találta ezután az LHS-t, így ezt a szabályt is érvényre juttatta.

 $\overline{a}$   $\overline{b}$   $\overline{c}$   $\overline{d}$   $\overline{d}$   $\overline{$ 

 $\frac{3}{4}$ 

 $\begin{array}{c} 13 \\ 14 \end{array}$ 

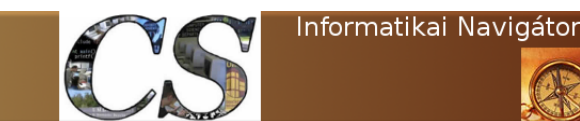

## 3. Drools szabályok készítése - A DRL nyelv

Ez a fejezet a DRL (Drools Rule Language) szabálynyelvet mutatja be részletesen. Elolvasása után képesek leszünk saját összetett szabályokat is megfogalmazni, illetve remélhet®leg egy kicsit elmélyítjük a háttérben lévő működési mechanizmust is.

#### A Drools, a matematikai logika és 2 osztály ehhez a fejezethez

Mit is jelent a matematikai logika ezen kifejezése:  $x \in H : P(x)$ ? A válasz: vegyünk egy x elemet a H halmazból, ami P tulajdonságú. P egy valamilyen állítás, például az, hogy könnyebb, mint 100 kg. Ez x halmazelemre vagy igaz, vagy hamis. Persze írhatjuk azt is, hogy  $x \in H : P(x) \wedge Q(x)$ , ami egy olyan állítást jelenti, hogy az x objektumunk P és Q tulajdonságú egyszerre. Mindez egy kicsit más jelölésben, de ugyanígy megfogalmazható a Drools DRL nyelven is. A halmaz egy osztály lesz, amit most class H néven nevezünk a fentiek szerint. Az objektumok ezen osztály elemei. A  $H()$  egyszerűen azt jelenti, hogy egy objektum, ami H típusú, de nem írjuk le külön az x-et, hacsak nem akarunk kés®bb még erre a konkrét objektumra máshol is hivatkozni a szabályban. A tény adatbázisban lévő objektumok közül néhányan lehetnek  $H$  típusúak, ezek illeszkednek erre a típusra. Ez a mechanizmus az, ami nagyjából az  $x \in H$  résznek felel meg. A P, Q, ... állításokat pedig az objektumokra megfogalmazott tulajdonságként kell felfognunk. Például egy H-beli objektum ezekkel a mezőkkel rendelkezhet:  $m1, m2, m3, \ldots$  Emiatt a tulajdonságot így fogalmazzuk meg:  $H(m1$ -re egy feltétel, m2-re egy feltétel, ...). Mindebből azt láthattuk, hogy a matematikai logikai kifejezések az osztályok és objektumok nyelvére meglehet®sen természetes módon átfogalmazhatóak. Ezt használja a DRL nyelv is.

A fenti eszmefuttatás és a korábbiak alapján is világos, hogy majd a szabályainkat objektumokkal kell etetni, így a 3-1. és 3-2. Programlisták azokat az osztályokat mutatják be nekünk  $(Customer$  és  $Account)$ , amelyek objektumait fogjuk a példáinkban használni. Ez 2 JavaBean, azonban szeretnénk kiemelni, hogy az olvasó az equals(), hashCode() és toString() metódusok jó minőségű *override*-olásának a példáját is megtanulhatja innen. Ezekhez az Apache Common lang csomag szolgáltatásait használtuk, amelyek ezen metódusok nagyon korrekt implementálását segítik. Mindez azért szükséges, mert 2 objektum összehasonlításának lehetőségére mindenképpen számítanunk kell, amikor a feltételeket fogalmazzuk meg.

```
\overline{\phantom{a}} \overline{\phantom{a}} \overline{\package org. cs. drools. beans;
 3 import org . apache . commons . lang 3 . builder . Equals Builder ;<br>4 import org . apache . commons . lang 3 . builder . Hash Code Builde
  4   <mark>| import</mark>  org .apache .commons .lang3 . builder . HashCodeBuilder ;<br>5   <mark>| import</mark>  org .apache .commons .lang3 . builder . ToStringBuilder ;
          public class Customer {
9 String name;<br>10 String country;
11 int age;
                 int category;
\begin{array}{c|c} 14 & \textbf{public Customer()} & \{15\} \end{array}super();
```
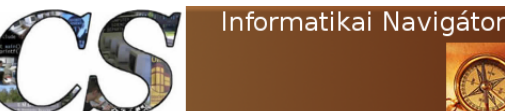

```
18 public Customer (String name, String country, int age, int category) {<br>19
\begin{array}{c|c} 19 \\ 20 \end{array} super ();<br>this name
20 \begin{array}{c|c}\n\text{this name} = \text{name};\n\end{array}21 this country = country;<br>
22 this age = age;
\begin{array}{c|c} 22 & \textbf{this age} = \text{age}; \ 23 & \textbf{this category} = \ \end{array}23 this category = category;
          \rightarrow\begin{array}{c|c|c|c} 26 & \textbf{public String getName}() & \{27\} \end{array}return name;
30 public void setName (String name) {<br>31 this name = name;
\frac{3}{32} }
34 public String getCountry () {<br>35 percent country:
          \frac{1}{3} return country;
38 public void setCountry (String country) {<br>39 this country = country;
40 }
\begin{array}{c|c} 42 & \textbf{public int getAge() } \{43 \} & \textbf{return age;} \end{array}return age;
          public void setAge (int age) {
47 \t\t\t\t<b>this</b> age = age;50 public int getCategory (){<br>51 return category;
52 \mid \cdot \cdot \cdot \}public void setCategory (int category) {
\begin{array}{c|c}\n55 \\
56\n\end{array} this category = category;
58 @Override<br>59 public bo
59 publ ic boolean e q u a l s ( f i n a l Ob j e ct o t h e r ) {
\begin{array}{c|c} 60 & \text{if (this == other)} \\ 61 & \text{return true}; \end{array}62 if ('(other instance of Customer))<br>63 return false;
                   return false;
64 Customer castOther = (Customer) other;<br>65 Feturn new EqualsBuilder().append(name
              return new EqualsBuilder(). append (name, castOther.name). append (country, castOther.country). append (age,
                     castOther age)66 . append ( category, castO ther. category). is Equals ( );
69 @Override<br>70 publicin
70 | public int hashCode() {<br>71 | return new HashCodeBuilder(−806458195, −1310850617) append(name) append(country) append(age) append(→
                    category).toHashCode();
72 }
74 @Override<br>75 public St
75 publ ic S t r i n g t o S t r i n g ( ) {
76 return new T o S t r i n g B u i l d e r ( t h i s ) . append ( "name" , name ) . append ( " c oun t ry " , c oun t ry ) . append ( " age " , age ) . append➥
( " c a t e g o r y " , c a t e g o r y ) . t o S t r i n g ( ) ;
78 }
    ✝ ✆
```
Az Account egyik adattagja Customer típusú objektum, ezt is használni fogjuk még a későbbiekben.

```
\overline{\phantom{a}} \overline{\phantom{a}} \overline{\1 package org.cs.drools.beans;
  3 | import org apache commons lang3 builder EqualsBuilder;<br>4 | import org apache commons lang3 builder HashCodeBuilder;
 5 | import org. apache. commons. lang3. builder. ToStringBuilder;
        public class Account {
9 long balance;<br>10 boolean locked;
11 Customer owner;
\begin{array}{c|c} 13 & \textbf{public Account ()} \end{array} {<br>14 super():
                     super();
```
18

 $\frac{2}{3}$ 

 $\frac{6}{7}$ 

8

 $\begin{array}{c} 12 \\ 13 \end{array}$ 

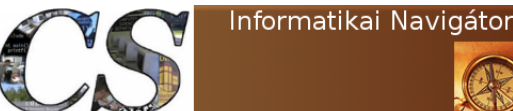

15 }

```
17 public Account (long balance, boolean locked, Customer owner) {<br>18
\begin{array}{l} 18 \ 19 \ \end{array} super ( );<br>19 this balance = balance;
20 \begin{array}{c|c} \text{this. locked} = \text{locked} \\ \text{this. owner} = \text{owner}; \end{array}\textbf{this}. owner = owner;
24 public long getBalance () {<br>25 return balance ;
26 }
28 public void set Balance (long balance) {<br>29 this balance = balance:
          \begin{array}{rcl} \textbf{t his balance} & = \text{ balance}; \end{array}32 public boolean is Locked () {<br>33 perform locked;
         \frac{1}{3} return locked;
\begin{array}{|l|l|} \hline 36 & \textbf{public void setlocked(boolean locked) } \ \hline 37 & \textbf{this locked} = locked; \end{array}\mathbf{this} \cdot \mathbf{locked} = \mathbf{locked};
         public Customer getOwner () {
\begin{array}{c|c} 41 & \text{return owner;} \\ 42 & \end{array}44 public void setOwner (Customer owner) {<br>
this owner = owner;
         \mathbf{t} this . owner = owner;
48 @Override<br>49 public be
          public boolean equals (final Object other) {
\begin{array}{c|c} 50 & \text{if (this == other)} \\ 51 & \text{return true}; \end{array}return true;
52 if (!(other instanceof Account))<br>53 commental return false;
54 Account castOther = (Account) other;
owner, castOther ().append (balance, castOther balance) append (locked, castOther locked) append (⇒<br>owner, castOther owner) isEquals ();
56 }
58 @Override<br>59 public in
         public int hashCode() {
60 return new HashCodeBu i lder ( −806458195 , −1310850617) . append ( b a l a n c e ) . append ( l o c k e d ) . append ( owner ) . ➥
                    toHashCode ( ) ;
63 | ©Override<br>64 | public String toString() {
65 return new ToStringBuilder(this) append ("balance", balance) append ("locked", locked) append ("owner", owner
                    ) to String ();
    \epsilon \rightarrow \epsilon
```
### A szabályillesztés, mint az objektumok végigpróbálása

Nagyon fontos megérteni, hogy a session-re tett objektumok (azaz a tények, *facts*) és a betöltött szabályok miképpen generálják a Rule Engine számára azt, hogy egy szabályt mikor kell végrehajtania. Mielőtt ezt részletesebben megnéznénk, szeretnénk erre egy tökéletesen hasonló példát adni az SQL select parancs segítségével. Vegyük ezt a példa parancsot:

✞ ☎ s e l e c t t a b l e 1 . o s z l o p , t a b l e 2 . o s z l o p from t a b l e 1 , t a b l e 2 ✝ ✆

Ilyenkor az SQL motor veszi a  $D = table1 \times table2$  Descartes szorzatot, azaz olyan  $r_1 \in$  $table1, r_2 \in table2 : (r_1,r_2)$  párok jönnek létre. Ez azt jelenti, hogy az eredménytábla sorai az egyes táblák rekordjainak az összeragasztásaként jönnek létre, ezt reprezentálja az előzőekben mutatott pár. A D az eredménytábla halmaz, annyi sora van, amennyi a két tábla sorainak a szorzata. A Drools pont ugyanezzel a Descartes szorzat logikával ellátja össze az összes olyan objektum kombinációt, amit utána megvizsgál abból a szempontból, hogy teljesül-e rá valamely

általa ismert szabály LHS része.

A 3-3. Programlista a ténybázisra (session-re) rátesz (18-27 sorok) 3 Customer és 2 Account típusú objektumot, majd utána kéri a szabályok használatát a Drools motortól (29. sor).

3-3. Programlista: DroolsTest.java

#### $\overline{\phantom{a}}$   $\overline{\phantom{a}}$   $\overline{\$  $1$  package com sample;

```
3 import org .cs .drools .beans .Account;<br>4 import org .cs .drools .beans .Customer;<br>5 import org .kie .api .KieServices;
 6 import org kie api runtime KieContainer;<br>7 import org kie api runtime KieSession;
9 public class DroolsTest {
11 public static final void main (String [] args) {<br>12
                try \{14 K i e S e r v i c e s ks = K i e S e r v i c e s . Fa c to ry . g e t ( ) ;
15 K i eC on t a in e r kC on t a in e r = ks . g e tK i eC l a s s p a t hC o n t a i n e r ( ) ;
16 KieSession k Session = k Container.new KieSession ("k session −rules");
18 Customer c = new Customer ("Nyiri_Imre", "Magyarország", 50, 1);<br>
19 kSession.insert (c);
19 | k Session .insert (c );<br>20 | c = new Customer ("Nyiri_Imrus", "Magyarország", 19, 1);
21 k Session insert (c );<br>22 c = new Customer ("Nyiri_Sarolta", "Magyarország", 16, 1);
23 k S e s s i o n . i n s e r t ( c ) ;
24 Account a = new Account ( 1 0 0 0 0 0 , f a l s e , c ) ;
\begin{array}{c|c|c|c} \text{25} & \text{kSession insert (a)}; \\ \text{26} & \text{a = new Account(50000)} \end{array}a = new Account (500000, false, c);
                     k S e s sion . in sert (a);
29 k Session . fire All Rules ();<br>30 k Session . dispose ();
30 k Session .dispose ();<br>31 } catch (Throwable t) {
\begin{array}{c} 32 \\ 33 \end{array} t. printStackTrace ();
34 }
```
✝ ✆ A 3-4. Programlista által mutatott az egyetlen szabályt írtuk csak meg, jelenleg a Drools motor csak ezt ismeri, erre illeszt minden lehetséges objektum kombinációt. A 8-10 sorok között szavakkal a következ®ket adtuk meg:

- 1. Vegyél egy Customer objektumot, amire most nem adunk semmilyen feltételt (azaz mindegyiket használd). Jegyezd meg, hogy a most éppen rögzített objektum name mezőjének értékére a \$name1 változóval szeretnénk majd hivatkozni.
- 2. Vegyél egy másik *Customer* objektumot is, amire most szintén nem adunk semmilyen feltételt (azaz mindegyiket használd). Jegyezd meg, hogy a most éppen rögzített objektum name mez®jének értékére a \$name2 változóval szeretnénk majd hivatkozni.
- 3. Végül keress a ténybázison egy Account objektumot is, amire most nem adunk semmilyen feltételt (azaz mindegyiket használd). Jegyezd meg, hogy a most éppen rögzített objektum balance mezőjének értékére a *\$balance* változóval szeretnénk majd hivatkozni.

Az első és második Customer objektumot a ténybázisról 3 féleképpen vehetjük ki, hiszen ennyien vannak. Az Account objektumot pedig 2 féleképpen. Esetünkben a Descartes szorzat a when és then közötti 3 sor alapján a következő: Customer  $\times$  Customer  $\times$  Account. A megvizsgálandó objektum hármasok száma így 3 · 3 · 2 = 18. Feltételt nem adtunk meg, ezért ezen 18 kombináció mindegyikében teljesülni fog a " $Test$ " szabályunk LHS része, azaz a *DroolsTest* futtatásakor arra

2

 $\frac{2}{3}$ 

 $\frac{5}{6}$ 

Az üzleti szabálymotorok Drools szabályok készítése - A DRL nyelv

számítunk, hogy a 18 szabály mindegyike lefut, azok pedig a saját RHS (vagy action) részük végrehajtásaként kiírnak egy sort a képernyőre.

```
\overline{\phantom{a}} \overline{\phantom{a}} \overline{\package org.cs
3 import org. cs. drools. beans. Customer;<br>4 import org. cs. drools. beans. Account:
       import org. cs. drools. beans. Account;
 \begin{array}{c|c} 6 & \text{rule} & \text{``Test''} \\ 7 & \text{when} \end{array}\begin{array}{c|c} 7 & \text{when} \\ 8 & \end{array}8 Customer ($name1 : name)<br>9 Customer ($name2 : name)
9 Customer ($name2 : name)<br>10 Account ($balance : balance )
\begin{array}{c|c} 11 & \text{then} \\ 12 & \end{array}12 System . out . p r in t ln ( " S z a b á ly c fut o t t o -> " + $name1 + "@" + $name2 + "@" + $ b a l a n c e ) ;<br>
13 end
       13 end
      ✝ ✆
```
Örömmel tapasztalhatjuk, hogy valóban a várt 18 sort kaptuk meg futási eredményként:

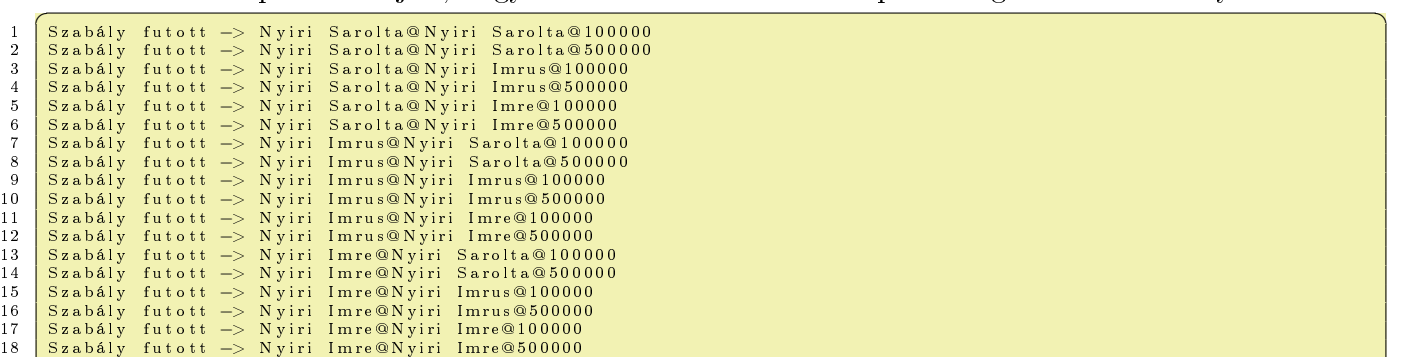

 $\overline{a}$   $\overline{a}$   $\overline{b}$   $\overline{c}$   $\overline{d}$   $\overline{d}$   $\overline{$ Amennyiben a szabályt leegyszerűsítjük úgy, ahogy a 3-5. Programlista mutatja, akkor csak a Customer objektumok játszanak szerepet.

```
\overline{\phantom{a}}package org.cs
2
 3 import org.cs.drools.beans.Customer;<br>4 import org.cs.drools.beans.Account;
5
\begin{array}{c|c} 6 & \textbf{rule} & \textbf{m} \textbf{Test} \end{array}\begin{array}{c|c}\n7 & \text{when} \\
8 & \text{ } \n\end{array}8 Customer ($name1 : name)
\begin{array}{c|c} 9 & \text{then} \\ 10 & \end{array}10 System . out . println ( "Szabály \downarrow fut ott \downarrow \rightarrow \downarrow" + \$name1);
     end
```
✝ ✆ Ennek megfelelően a futási eredmény is ez a várt 3 sor lesz, azaz 3 alkalommal triggerelődött a " $Test$ " szabály.

```
\frac{a}{a} \frac{a}{b} \frac{a}{c} \frac{a}{c} \frac{a}{c} \frac{a}{c} \frac{a}{c} \frac{a}{c} \frac{a}{c} \frac{a}{c} \frac{a}{c} \frac{a}{c} \frac{a}{c} \frac{a}{c} \frac{a}{c} \frac{a}{c} \frac{a}{c} \frac{a}{c} \frac{a}{c} \frac{a}{c} \frac{a}{c} \frac{a}{c} 1 Szabály futott -> Nyiri Sarolta
2 | Szabály futott —> Nyiri Imrus<br>3 | Szabály futott —> Nyiri Imre
   \begin{pmatrix} 1 & 1 & 1 \\ 1 & 1 & 1 \end{pmatrix}
```
## A Drools Rule Language (DRL) szabályok alapelemei

#### Alapvet® kulcsszavak

Már láttuk, hogy a Drools szabályok csomaghierarchiába szerveződnek (package kulcsszó), a csomagon belül minden szabálynak egyedi névvel kell rendelkeznie. Azt is bemutattuk, hogy van

import utasítás, amivel Java osztályokat tudunk használatba venni, hiszen ne feledjük, a szabályok ezen osztályok objektumai fölött m¶ködnek. Ez leginkább 2 dolgot jelent:

- 1. Az LHS résznél az osztályok segítségével fogalmazzuk meg a feltételeket.
- 2. Az RHS résznél az objektumok metódusait meghívhatjuk, illetve magát az objektumot használhatjuk.

Szintén láttuk az eddigi példákban, hogy a szabályok definícióit a *rule* szó vezeti be, majd a szabály idéz®jelekbe tett neve következik. A when és then kulcsszavak között az LHS, a then és end között pedig az RHS szabályrész megadása történik.

A DRL nyelv természetesen támogatja a megjegyzések elhelyezését. Az 1 soros comment  $#$ vagy // jelekkel bevezetve adható meg, míg a blokkok megjegyzésbe helyezése a szokásos /\* ... \*/ párral lehetséges.

#### Feltételek megadása

A feltételeket úgy tudjuk megfogalmazni, hogy az objektum osztályát felhasználva az adattagokra (property) fogalmazunk meg tetszőleges összetettségű állításokat. A 3-6. Programlista 8. sorában azt mondjuk, hogy a ténybázis azon objektumaira fusson le a szabály, akik nem idősebbek 20 évesnél és a nevük végződése Sarolta. Ez utóbbit reguláris kifejezéssel is megtehetjük, mert a matches logikai művelet kulcsszava ezt támogatja. A vessző operátor a feltételek logikai ÉS műveletei.

```
\overline{\phantom{a}} \overline{\phantom{a}} \overline{\package org.cs
  3 import org.cs.drools.beans.Customer;<br>4 import org.cs.drools.beans.Account;
 \begin{array}{c|c} 6 & \text{rule} & \text{``Test''} \\ 7 & \text{when} \end{array}when
8 Customer (age \leq 20, name matches ".* Sarolta", $name: name)<br>9 then
\begin{array}{c|c} 9 & \text{then} \ 10 & \text{Sy} \end{array}10 System . out . println ( "Szabály futott –> " + $name);<br>11 end
       end.
      ✝ ✆
```
A futási eredmény a várt 1 darab sor lett: .<br>Szabály futott -> Nyiri Sarolta

 $\qquad \qquad \bullet$   $\qquad \bullet$   $\$ Vegyük fel az Account objektumot is a when feltételek közé (3-7. Programlista), azaz most az LHS vizsgálat történjen a  $Customer \times Account$  Descartes szorzat halmaz felett. Tekintettel arra, hogy az Account esetén nem fogalmaztunk meg feltételt, így az eredmény, most 2 sor lesz, ugyanis 2 ilyen objektum van az 1 darab *Customer* mellett.

✝ ✆

```
3-7. Programlista: \it CompanyRules.drl
```

```
\overline{\phantom{a}}1 package org<sub>cs</sub>
3 import org. cs. drools. beans. Customer;<br>4 import org. cs. drools. beans. Account;
      import org. cs. drools. beans. Account;
 \begin{array}{c|c} 6 & \text{rule} & \text{``Test}\end{array} when
 \begin{array}{c|c}\n7 & \text{when} \\
8 & \text{ } \n\end{array}8 Customer ( age \leq 20, name matches " .* Sa rolta", $name : name)<br>9 Account ($balance : balance)
\begin{array}{c|c} 9 & \text{Account} (\hat{\textbf{\$ balance}: balance}) \\ 10 & \text{then} \end{array}\begin{array}{c|c} 10 & \text{then} \\ 11 & \text{Sy} \end{array}11 System . out . println ( "Szabály \mathcal{L} futott \mathcal{L} \rightarrow \mathcal{L}" + $name);
      end
```
 $\frac{2}{3}$  $\begin{array}{c} 5 \\ 6 \end{array}$ 

 $\frac{2}{3}$ 

 $\frac{5}{6}$ 

#### Változók megadása a szabályokon belül

A 3-8. Programlista 7. sora tartalmaz egy \$c: részt, ami egy olyan Drools változó, ami az éppen illesztett objektumra való referenciát képes eltárolni. Itt tehát nem egy adattagra (mint a \$name), hanem az egész objektumra lehet majd hivatkozni a szabály más LHS vagy RHS-beli részeiből.

```
\overline{\phantom{a}}package org.cs
    import org. cs. drools. beans. Customer;
\begin{array}{c|c} 5 & \text{rule} & \text{``Test''} \\ 6 & \text{when} \end{array}\begin{array}{c|c} 6 & \text{when} \\ 7 & \text{then} \\ 8 & \text{then} \end{array}c: Customer ( age \leq 20 , name matches ".* Sarolta", $name:name)\begin{array}{c|c}\n8 & \text{then} \\
9 & \text{Sy}\n\end{array}9 System . out . println ( "Szabály \mathcal{L}futott\mathcal{L} \rightarrow \mathcal{L}" + $c);
    10 end
   ✝ ✆
```
A futási eredmény ez lett, ahol szeretnénk kiemelni azt a  $toString()$  formátumot, amit a  $Cus$ tomer osztálynak adtunk.

```
∫<br>∫ Szabály futott -> org.cs.drools.beans.Customer@31fcdb7e[name=Nyiri Sarolta,country=Magyarország,age=16,category صا
     =1]
```
Természetesen a \$c objektum minden metódusa meghívható, például az eredeti \$name helyett ezt is írhatnánk:

 $\begin{pmatrix} 1 & 1 & 1 \\ 1 & 1 & 1 \end{pmatrix}$ 

 $\boxed{\text{System.out.println}(\text{ "Szability } \text{ futoff }\rightarrow\text{ " + $\$c.~\text{getName}()$)}; }$  $\left( \cdot \right)$   $\left( \cdot \right)$ 

Az objektumokra ily módon megadott referencia változóval egy nagyon fontos dolgot tehetünk meg, ami az SQL join (összekapcsolás) műveletének felel meg. A 3-9. Programlista 8. sorában azt mondtuk, hogy csak azok az Account objektumok érdekesek számunkra a Customer  $\times$  Account Descartes szorzat halmazból, ahol annak *owner* jellemzője az előzetesen választott *\$c Customer* objektum.

```
\overline{\phantom{a}}package org.cs
   import org. cs. drools. beans. Customer;
\begin{array}{c|c} 5 & \text{rule} & \text{``Test''} \\ 6 & \text{when} \end{array}\begin{array}{c|c} 6 & \text{when} \\ 7 & \text{then} \end{array}c: Customer ( age < = 20, name matches ".* Sarolta", $name:name)8 \nAccount(owner=8c)9 th en
10 System . out . println ( "Szabály sfutott -> " + $c . getName () );
   end
  ✝ ✆
```
#### Típusok használata

A szabályok megfogalmazása során bármely Java típus használható. A String és számtípusokat eddig is használtuk már. A reguláris kifejezések lehetőségét is láttuk, ez a java.util.regexp csomaggal kompatibilis. A Date típus használata is gyakori az üzleti szabályok megfogalmazásakor: Account(  $dateOpered > "01-Jan-2014"$ ). Itt szeretnénk kiemelni, hogy a használt dátum konstans formátumát a *drools.dateformat* Java környezeti változóban (*java.lang.System* property) mindig állítsuk be. Ajánlott formátumok: yyyyy-mm-dd vagy yyyyy-mm-dd hh:mm:ss. A Boolean típus esetén a true és false kiírása szükséges a feltétel vizsgálatnál:  $Account(locked=true)$ . A Java enum típus

 $\frac{2}{3}$ 

 $\frac{4}{5}$ 

használatát egy példán keresztül mutatjuk be. Ez egy felsorolás típus és legyen az Account class egyik adattagja (a neve:  $accountType$ ) ilyen típusú:

✝ ✆

```
✞ ☎
p u b l i c enum AccountType {
FOLYO, TANULO, MEGTAKARITASI, KOZOS
}
```
Ekkor például egy ilyen feltétel fogalmazható meg:  $Account(accountType == AccountType. TANULO)$ .

#### Globális változók

 $\frac{2}{3}$ 

 $\frac{2}{3}$ 

6

 $\frac{8}{9}$ 

Ez a kliens program és a szabályfuttató motor közötti globális kommunikációs lehet®ség. A 3-10. Programlista egy bean, ami egy ilyen változó típusa lesz.

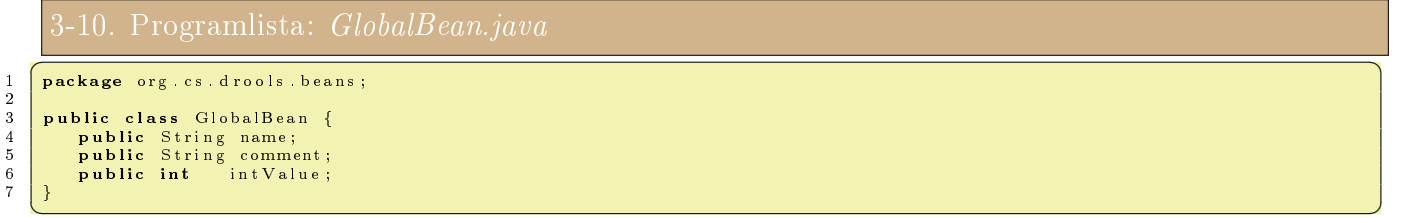

✝ ✆ Legyen most ez a szabályunk, ahol a 7. sorban adtunk meg egy global típusú változót és az RHS mindkét sorában használtuk, s®t a 14. sornál meg is változtattuk az értékét:

```
\overline{a} \overline{a} \overline{b} \overline{a} \overline{b} \overline{a} \overline{b} \overline{c} \overline{c} \overline{d} \overline{d} \overline{d} \overline{d} \overline{d} \overline{d} \overline{d} \overline{d} \overline{d} \overline{d} \overline{d} \overline{d} \overline{d} \overline{d} \overline{d} \overline{1 package orges
 3 import org. cs. drools. beans. Customer;<br>4 import org. cs. drools. beans. Account:
 4 import org. cs. drools. beans. Account<br>5 import org. cs. drools. beans. GlobalB
      import org. cs. drools. beans. GlobalBean;
      g l o b a l G l o b a l B e an myG l o b a l ;
\begin{array}{c|c} 9 & \text{rule} & \text{"Test"} \\ 10 & \text{when} \end{array}10 when
11 Customer ( ( age==19) , $name : name )
12 th en
13 | System .out .println ( "Szabály "futott –> " + $name + "@" + myGlobal .intValue);<br>14 | myGlobal .name="Imrus";
15 end
     ✝ ✆
```
A kliens programunk (3-3. Programlista) ezekkel a sorokkal bővült:

```
...<br>GlobalBean gb = new GlobalBean();
gb.intValue = 19;<br>kSession.setGlobal("myGlobal", gb);
k S e s s i o n . f i r e A l l R u l e s () ;
gb = (GlobalBean) kS ession .getGlobal ("myGlobal");
System.out.println ("Új érték: "+gb.name);
. . .
```
A gb objektumot tesszük rá a ténybázisra, mint globális változó. A szabály action része ezt megváltoztatta, ez a kliens futási eredményén is látható:

✝ ✆

✞ ☎

 $\left($   $\frac{1}{2}$   $\frac{1}{2}$   $\frac{1$ Szabály futott → Nyiri Imrus@19 Új é r t é k : Imrus  $\left( \begin{array}{cc} 1 & \cdots & \cdots & \cdots \end{array} \right)$ 

A globális változók arra vannak tervezve, hogy az RHS részben használjuk, segítségükkel küls® Java hívásokat tehetünk a szabályunk action részében.

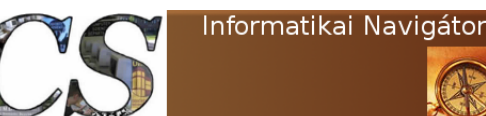

#### Függvények használata

A függvények használatával a többször alkalmazott kódblokkokat hasznosíthatjuk újra, de el®nyös az is, hogy egy találó névvel a szabály is jobban olvasható. Semmit többet nem lehet a *function* írással elérni, mint amit a tiszta Java használattal lehetséges. Most nézzünk egy rövid példát egy függvényre:

✝ ✆

 $\begin{array}{|l|} \hline \textbf{function String hello(String name) {} \\ \hline \textbf{return "Hello "+name+}"!"; \hline \end{array}$ }

És a használata, ahol ez a szabály mindig lefut:

```
✞ ☎
rule "using a function
when
  e val (true)
th en
  System.out.println(hello('"Sarolta''));
end
```
Mindezt úgy is el tudtuk volna készíteni, hogy Java-ban megírjuk a Utils.hello() metódust és így importáljuk be a szabályok közé:

✝ ✆

 $\fbox{\tt (import function org.cs. Utils. hello)}$ ✝ ✆

#### Nyelvi dialektusok

A szabályok leírásánál, az RHS és LHS részben egyaránt a Java nyelv az alapértelmezett, de lehetséges más nyelv is. A Drools még az ismert MVEL script nyelvet támogatja, amelynek használatát így lehet kérni:

```
\sigma \sim \sigmapa ckage org .cs<br>dialect "mvel"
```
Az utolsó pontban az MVEL nyelvről adunk egy áttekintést, a használata időnként célszerű lehet.

✝ ✆

### A szabályok feltételeihez használható műveletek

#### Alapműveletek

Az egyes műveleteket egy-egy példával mutatjuk be. Az első az *AND*, amit már használtunk, ez volt a vessző operátor.

 $\sqrt{2}$   $\frac{1}{2}$   $\frac{1}{2}$   $\frac$ Customer ( $name=" value$ " valaki",  $age = 20$ )  $\left( \begin{array}{cc} \bullet & \bullet & \bullet \\ \bullet & \bullet & \bullet \end{array} \right)$ 

Mindezt az ismertebb  $\mathscr{B}\mathscr{B}$  jellel is készíthettük volna, de nem szokásos. Viszont a logikai vagy, azaz az  $OR$  esetén már használjuk a // jelet:

✞ ☎ Customer ( name=" v a l a k i " | | age =20)  $\left( \begin{array}{cc} \bullet & \bullet & \bullet \\ \bullet & \bullet & \bullet \end{array} \right)$ 

A relációs jelek is használhatóak, például ha azon Customer objektumokra akarunk szabály akciókat végrehajtani, amelyeknél az életkor nem 19 év, azt így fogalmazhatjuk meg:

 $\left($   $\frac{1}{2}$   $\frac{1}{2}$   $\frac{1$  $C$ ustomer (age !=19) ✝ ✆

Emlékezzünk rá, hogy a tesztprogramunk 3 Customer objektumot tett a session-re, amiből az egyik pont 19 éves, emiatt ez akkor 2 objektum kiválasztását fogja eredményezni. Itt szeretnénk kiemelni a not kulcsszó jelentését, ami teljesen más hatást eredményez. Vajon mikor hajtódik végre ez a szabály és mit jelent:

```
\left( \begin{array}{cc} 1 & \text{if } \mathbf{r} \\ \mathbf{r} & \mathbf{r} \end{array} \right)rule "Test"
    when
       not Customer ( )
    th en
        System.out.println ( "Szabály futott \rightarrow ");
end
```
A when és then között egy logikai állítás van és ez a szabály mindig csak 1 alkalommal fog lefutni, ugyanis ez most nem konkrét objektumokra vonatkozik, hanem arra, hogy az összes közül találtunke legalább 1 illeszkedőt. A not kvantor tulajdonképpen azt állítja, hogy az utána következő feltétel kielégíthetetlen. Amennyiben igen, akkor ennek a logikai értéke true lenne, de a not miatt false lesz. Ilyenkor nincs szabály végrehajtva. A fenti példában a Customer-re nem adtunk semmilyen korlátozást, így 3 olyan objektum is van, ami ezt teljesíti, így a szabály nem hajtódik végre. Írhatnánk nemes egyszer¶séggel ezt is:

✝ ✆

```
✞ ☎
rule "Test"
 when
  not Customer (false)
 th en
  System . out . println ( " Szabály futott -> ");
end
✝ ✆
```
Ezt a feltételt egyetlen Customer sem fogja teljesíteni, így az egésznek false lesz a visszatérési értéke, a not után pedig true, azaz a szabály RHS része 1 alkalommal le fog futni.

Az exists a not működésének az inverze és egyben az egzisztenciális kvantor. Itt nem számít, hogy hányféleképpen elégíthető ki a feltétel, csupán az a lényeg, hogy kielégíthető. A fenti magyarázat után könnyen érthet® a használata, de azért nézzünk egy példát, amikor a szabály lefut:

```
\left( \frac{1}{2} \frac{1}{2} \frac{1}{2} \frac{1}{2} \frac{1}{2} \frac{1}{2} \frac{1}{2} \frac{1}{2} \frac{1}{2} \frac{1}{2} \frac{1}{2} \frac{1}{2} \frac{1}{2} \frac{1}{2} \frac{1}{2} \frac{1}{2} \frac{1}{2} \frac{1}{2} \frac{1}{2} \frac{1}{2} \frac{1}{2} \frac{1rule "Test"
        when
               e x i s t s Customer (age==19)
        th en
               System . out . p r in t ln ( " Szabály fut o t t -> ");
 end
```
✝ ✆ Az utolsó kvantor, amit meg kell ismernünk a forall. A példát a Drools tudástárból vettük. A  $then$  utáni rövid mondat alapján érthető is a működése:

```
\left( \frac{1}{2} \frac{1}{2} \frac{1}{2} \frac{1}{2} \frac{1}{2} \frac{1}{2} \frac{1}{2} \frac{1}{2} \frac{1}{2} \frac{1}{2} \frac{1}{2} \frac{1}{2} \frac{1}{2} \frac{1}{2} \frac{1}{2} \frac{1}{2} \frac{1}{2} \frac{1}{2} \frac{1}{2} \frac{1}{2} \frac{1}{2} \frac{1rule "All english buses are red"
 when
         for all ($bus : Bus (type == 'english')<br>Bus (this == $bus, color = 'red'))
 th en
        # all english buses are red
 end
```
A fenti szabály szavakkal elmondva azt jelenti, hogy minden olyan busz, amelynél a  $type =$ 'english' igaznak kell lennie, hogy az egyben piros is. Ez a logika univerzális kvantora, emiatt ennek az egész állításnak van egy true vagy false értéke.

✝ ✆

A mi Customer objektumainkra egy ilyen uneverzális kvantort alkalmazhatunk, ami a Mind magyar szöveget megjeleníti a képernyőn, ugyanis emlékezzünk rá, hogy ez mindhárom Customer-re igaz. Ezt a matematikai logika nyelvén így írtuk volna:  $\forall c \in Customer : c.country =$  $M$ agyarország.

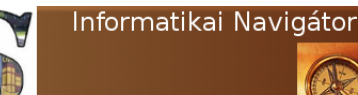

Az üzleti szabálymotorok Drools szabályok készítése - A DRL nyelv

```
\left( \frac{1}{2} \frac{1}{2} \frac{1}{2} \frac{1}{2} \frac{1}{2} \frac{1}{2} \frac{1}{2} \frac{1}{2} \frac{1}{2} \frac{1}{2} \frac{1}{2} \frac{1}{2} \frac{1}{2} \frac{1}{2} \frac{1}{2} \frac{1}{2} \frac{1}{2} \frac{1}{2} \frac{1}{2} \frac{1}{2} \frac{1}{2} \frac{1rule "Test"
     when
         for all ( Customer( country == "Magyarország"))th en
         System . out . println ( "Mind magyar");
end
✝ ✆
```
Az eval egy olyan script futtató utasítás, ami a beállított dialektustól függően Java vagy  $\emph{MVEL}$  kódot tud futtatni, de azoknak logikai értékkel kell visszatérniük. Példánkban a  $\emph{Customer}$ osztályunkat kiegészítettük egy isYoung() metódussal:

```
م ... // Egy logikai értéket visszaadó metódussal kiegészült Customer class ... ... ... ... ... ... ... ... ..<br>المسابق المستقبل المستقبل المستقبل المستقبل المستقبل المستقبل المستقبل المستقبل المستقبل المستقبل المستقبل الم
 public boolean isYoung ()
 {
              return age < 20 ? true : false;}
  . . .
```
A használat pedig így néz ki, a when részbe bekerült a logikai metódus, ami természetesen a 3 lehetséges objektumból azt a 2 szabály fogja kiváltani, ahol az age<20 igaz.  $\epsilon$   $\sim$   $\epsilon$   $\sim$ 

✝ ✆

```
rule "Test"
  when
     \c : Customer ($name:name, $age:age)eval (\texttt{\$c.isYoung()})th en
     System . out . println ( "Név: "+$name +", Kor: "+$age);end
✝ ✆
```
A szabály a tesztelés eredményeképpen valóban 2 alkalommal futott le:

 $\left(\begin{array}{ccc} 0 & \cdots & \cdots & \cdots \end{array}\right)$ Név: Nyiri Imrus, Kor: 19<br>Név: Nyiri Sarolta, Kor: 16

A this mindig az éppen nézett objektumra hivatkozik, használatára itt van egy kifejez® példa, ami megakadályozza, hogy a  $Customer \times Customer$  párnál az első tag megegyezzen a másodikkal.

 $\begin{pmatrix} 1 & 1 & 1 \ 1 & 1 & 1 \end{pmatrix}$ 

 $\left( \frac{1}{2} \right)^{n}$   $\left( \frac{1}{2} \right)^{n}$ \$customer1 : Customer( )<br>\$customer2 : Customer( this != \$customer1 )  $% \text{customer2} : \text{Customer}()$ ✝ ✆

#### A kollekciók használata

A tartalmazás vizsgálat célja egy kollekcióba tartozás leellen®rzése, amihez a contains kulcsszó használatos a következő példában mutatott módon:

```
\epsilon$account : Account()<br>Customer( accounts contains $account )
✝ ✆
```
Itt most az *accounts* a Customer objektum kollekció típusú adattagja. A vizsgálat azt ellenőrzi le, hogy az előző sorban megjegyzett *\$account* objektumot ez tartalmazza-e. Ennek a tagadása így írható:

 $\begin{array}{|l|} \hline \texttt{\$account} : \texttt{\$ account()} \\ \hline \texttt{\$ccount} : \texttt{\$account()} \\ \hline \texttt{\$ccount} : \texttt{\$account}\end{array}\bigg)$ 

A memberOf operátor az objektumra vonatkozó vizsgálat, azt nézi meg, hogy az eleme-e egy kollekciónak:

✝ ✆

```
↑ $ customer : Customer ( $ accounts : account )<br>Account ( this memberOf $ customer accounts )
✝ ✆
```
A tagadása:

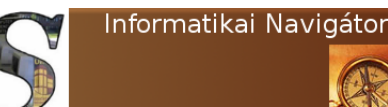

Az üzleti szabálymotorok Drools szabályok készítése - A DRL nyelv

```
\begin{array}{l} \texttt{\$customer : Customer(\$accepts : account) }\\ \texttt{\$ccount(\$accepts : account) }\\ \texttt{\$ccount(\$this not memberOf \$customer .account) }\\ \end{array}
```
A from kulcsszó azért hasznos, mert olyan Account objektumra tudunk vizsgálni, amit nem mi tettünk rá a session-re, hanem egy kollekcióból származik.

✝ ✆

```
↑ $customer : Customer ( )<br>
Account ( ) from $customer.accounts
\overline{a} \overline{b} \overline{c} \overline{d} \overline{d} \overline{d} \overline{d} \overline{d} \overline{d} \overline{d} \overline{d} \overline{d} \overline{d} \overline{d} \overline{d} \overline{d} \overline{d} \overline{d} \overline{d} \overline{d} \overline{d} \overline{d} \overline{d} \overline{d} \overline{
```
#### A szabályok tevékenység (RHS vagy action) részének kialakítása

Amikor egy szabály teljes feltételrendszere teljesül, akkor az aktiválódik (activated), de még nem kerül végrehajtásra. Mindennek az a vége, hogy az összes szabály kiértékelése után azok közül néhány aktivált állapotba kerül. A következ® lépésben a Rule Engine veszi egymás után az aktív állapotban lévő szabályokat és végrehajtatja azok RHS részét. Amikor egy szabály lefutott, akkor mondjuk azt, hogy a szabály *fired* (azaz elsült) állapotba került. A következő aktív szabály futtatásakor néha konfliktuskezelés is szükséges (conflict resolution strategy). Miután egy szabály végrehajtódott, a szabálymotor frissíti az aktív szabályok listáját, egyeseket aktívvá tesz, másokat passziválhat. Mindez azért szükséges, mert minden szabály maga is változtathatja a tényeket és emiatt azt, hogy egyes szabályokat kell-e még futtatni vagy sem. A Rule Engine ezt a folyamatot mindaddig végzi, amíg el nem fogynak az aktív, azaz a végrehajtásra váró szabályok. Persze a következő *fireAllRules()* hívásnál mindez előlről kezdődhet. Az ismertetett működés során a szabálymotor a session-t is kezeli. A modify kulcsszó arra szolgál, hogy a szabály jelezze egy tényobjektum megváltozását. Erre nézzünk egy példát:  $\left( \begin{array}{ccc} 1 & \cdots & \cdots & \cdots & \cdots \end{array} \right)$ 

```
rule "interest calculation"
no−l o o p
when
    $ \texttt{account} : \texttt{Account} (-)th en
   modify ( \$accoun t) {
end
     setBalance ((long) (Saccount.getBalance() * 1.15) )} ;
\begin{pmatrix} 1 & 1 \\ 1 & 1 \end{pmatrix}
```
A modify blokk több, vessz®vel elválasztott kifejezést is tartalmazhat természetesen. Az insert szolgál arra, hogy a session-re egy új tényobjektumot helyezzünk fel:

 $\left(\frac{1}{2} + \frac{1}{2} + \frac$ insert (new Account ()) ✝ ✆

A retrack egy objektumot leszed a tények közül, amire például szolgáljon ez a szabály:

```
\fbox{rule} "Lower the alarm when all the fires have gone"
when
  not Fire()<br>$alarm : Alarm()
th en
  retract ($alarm);<br>System.out.println("Lower the alarm");
end
✝ ✆
```
#### A szabályok megadható attribútumok

Nem beszéltünk még a szabály opcióiról, amelyeket a *when* kulcsszó előtt lehet megadni. Az egyik legfontosabb opció a salience, amelyet egy egész szám követ. A megadott szám lesz a szabály

prioritása (alapértelmezésben 0), és több aktivált szabály esetén a legmagasabb prioritású fog tüzelni.

Egy másik fontos opció az alapértelmezésben hamis értékű no-loop. Volt már arról szó, hogy a szabálypéldány végrehajtásakor a saját aktovációja automatikusan eltűnik, hogy azok a szabályok se kerüljenek végtelen ciklusba, amelyek nem érvénytelenítik saját előfeltételeiket (lásd. fentebb a modify kódját). Ha azonban az érintett szabály módosítja a feltételrészében szereplő valamelyik objektumot, akkor a Drools újra észleli az aktováció érvényességét és visszateszi azt a végrehajtandók közé. Ez kerülhető el no-loop true megadásával. Tartsuk észben, hogy a több szabályon keresztül lezajló kölcsönös rekurzió ellen ez sem hatásos, az igazi megoldás az, ha minden szabály valamilyen módon érvényteleníti saját aktovációját, azaz az LHS részének hamisra állításáról gondoskodik ilyenkor.

A dialect az utolsó fontos attribútum, ami a szabályhoz használt nyelvet adja meg. Ez lehet java vagy mvel, de tekintettel arra, hogy az első a default, így csak az mvel-t szoktuk kiírni. Nézzük meg a használatot is:

```
\left( \begin{array}{ccc} 1 & \cdots & \cdots & \cdots \\ \vdots & \vdots & \ddots & \vdots \\ \end{array} \right)rule "rule attributes"
salience 100<br>dialect "mvel"
no−l o o p
when
// c o n d i t i o n s
th en
// c on s e qu en c e
end
✝ ✆
```
#### Az MVEL script nyelv áttekintése

A Drools környezetben jelentős szerepe van az MVEL (MVFLEX Expression Language) script nyelvnek, ezért nézzük át egy kissé részletesebben is (webhelye: http://mvel.codehaus.org/). Kedvcsinálónak lássuk a *quicksort* rendezés implementációját:

✝ ✆

```
✞ ☎
import java.util.*;
   the main quicksort algorithm
 def quicksort(list) {<br>if (list.size() <= 1) {
          list;
     }
e l s e {
          \bar{p} iv o t = l i s t [0];
           concat ( quicks ort ((\ in list if \ < pivot)), pivot, quicks ort ((\ in list if \ > pivot)));
     }
 }
    define method to concatenate lists.
 def concat (list1 , pivot , list2) {<br>concatList = new ArrayList(list1);<br>concatList .add(pivot);
     \frac{1}{\sqrt{2}} concatList. addAll (list2);
     \verb|concathList| ;
}
 // create a list to sort<br>list = [5,2,4,1,18,10,15,1,0];
   s or t it!
 quicksort (list);
```
Az mvel parancssorban is használható, így kell elindítani:

 $\left(\frac{1}{2} + \frac{1}{2} + \frac$  $java -jar$  mvel $2 - 2.2.0$ . Final . jar  $\left($   $\bullet$   $\right)$ 

Egy mvel scriptet tartalmazó fájlt így lehet lefuttatni:

 $\left(\frac{1}{2} + \frac{1}{2} + \frac$ java  $-j$ ar mvel $2-2.2.0$ . Final . jar <mvel file > ✝ ✆

#### Alapvet® mvel szintaxis

Legyen egy *Customer* objektum neve *cust*. Ekkor így lehet hivatkozni a jellemzőire:

 $\epsilon$   $\sim$   $\epsilon$   $\sim$  c u s t . name c u s t . age

Egy logikai kifejezés a jellemz®k használatával a következ®:

 $\left($   $\frac{1}{2}$   $\frac{1}{2}$   $\frac{1$ cust.name=="Nyiri Sarolta" ✝ ✆

Az mvel kifejezéseket ";"-vel választhatjuk el egymástól. Amennyiben van egy visszatérési érték, úgy az mindig az utolsó kifejezés értéke, de írhatunk return utasítást is. A nyelv rendelkezik a szokásos relációs operátorokkal: ==, !=, <, <=, ... Összehasonlíthatunk a null értékkel (a nil konstans is használható). Két eltérő típusú érték is összehasonlítható: " $123" == 123$  (ez true lesz). A logikai ES ( $\mathcal{B}\mathcal{B}$ ) és VAGY (//) használata a Java nyelvvel egyezik meg, de ezen felül van még 2 érdekes operátor. Az or művelet több taggal rendelkezik, amin végigmegy és az első nem üres értéket adja vissza:

✝ ✆

 $\left( \cdot \right)$   $\left( \cdot \right)$  alma or korte or szilva ✝ ✆

A  $\tilde{=}$  a reguláris kifejezés operátor. Ellenőrzi, hogy a bal oldalon lévő érték illeszkedik-e a jobb oldalon lév® mintára:

 $\left($   $\frac{1}{2}$   $\frac{1}{2}$   $\frac{1$  $\sin^{-1} z = \ln[0-9]+$ " ✝ ✆

Az számtani műveletek szintén a Java-beliekhez hasonlítanak, a % operátor is létezik (5%3==2).  $A + \text{jel képes 2 sztringet összefűzni. A típusnevek úgy használhatóak, ahogy a Jávában vannak: ja$ va.util.HashMap. Egy beágyazott osztályra pedig így hivatkozhatunk: *org.proctor.Person\$BodyPart.* Az mvel nyelv az ismert literál típusok megadását így támogatja, egy-egy példán keresztül:

```
whis is a string literal"<br>This is a string literal"<br>This is also string literal "
 //
    String escape sequences
 //
 \\ — Double escape allows rendering of single backslash in string.<br>\n — Newline
    \n − N ew l in e
 、<br>、r − Return<br>、u#### − Unicode character (Example: \uAE00)
\u#### − Unicode character (Example: \uAE00)<br>\### − Octal character (Example: \73)
 125 // decimal<br>10.503 // a double<br>94.92d // a double<br>14.5 f // a float<br>104.39484B // BigDecimal<br>8.41 // BigInteger
\left( \begin{array}{cc} \bullet & \bullet & \bullet \\ \bullet & \bullet & \bullet \end{array} \right)
```
#### Adatszerkezetek inline megadása

Ez egy Map objektum inline megadása:

```
\begin{bmatrix} \text{["Foo" } : \text{ "Bar", "Bar" } : \text{ "Foo"]} \ \text{['Bob': new Person('Bob') }, \text{ 'Michael'} : \text{ new Person('Michael')}] \end{bmatrix}✝ ✆
```
Az üzleti szabálymotorok Drools szabályok készítése - A DRL nyelv

A 2. sor ezzel a kóddal is létrehozható, ezzel ekvivalens.

```
✞ ☎
Map map = new HashMap ( ) ;
map . put ( "Bob " , new P erson ( "Bob " ) ) ;
map . put ( " M i cha e l " , new P erson ( " M i cha e l " ) ) ;
```
A List inline formátumára nézzünk ismét egy példát:

 $\left( \frac{1}{2} \right)^{n}$  , we can assume that  $\frac{1}{2}$  $\left[$  " Jim", "Bob", "Smith"]  $\left($   $\frac{1}{\sqrt{2}}\right)$   $\left($   $\frac{1}{\sqrt{2}}\right)$   $\left($   $\frac{1}{\sqrt{2}}\right)$   $\left($   $\frac{1}{\sqrt{2}}\right)$   $\left($   $\frac{1}{\sqrt{2}}\right)$   $\left($   $\frac{1}{\sqrt{2}}\right)$   $\left($   $\frac{1}{\sqrt{2}}\right)$   $\left($   $\frac{1}{\sqrt{2}}\right)$   $\left($   $\frac{1}{\sqrt{2}}\right)$   $\left($   $\frac{1}{\sqrt{2}}\right)$ 

Az Array adatszerkezet pedig így néz ki:

 $\left($   $\frac{1}{2}$   $\frac{1}{2}$   $\frac{1$  ${^n}$ Jim", "Bob", "Smith"} ✝ ✆

A coercion (kényszerítés) azt jelenti, hogy az mvel automatikusan megfelel® típusra alakít valamit, de a kódban ezt nem kell feltüntetni. Egy ilyen tömb típus nélküli: {1,2,3,4}. Ugyanakkor néha szükséges lehet egy helyen ezt int[] típusúnak látni, ezt automatikusan elvégződik a háttérben.

✝ ✆

#### Property navigáció

A Bean property elérése történhet hagyományosan (példa: user.getManager().getName()), de az mvel a min®sített hivatkozást javasolja: user.manager.name. A Null-Safe (null biztos) navigáció azt támogatja, hogy ne kelljen ilyen hosszú sorokat írni:

o composition of the contract of the contract of the contract of the contract of the contract of the contract of the contract of the contract of the contract of the contract of the contract of the contract of the contract ✝ ✆

A fenti kód mvel nyelven így fogalmazható meg röviden: user.?manager.name. Egy user lista eleme tömbcímzéssel is elérhető:  $user[5]$  (ezzel a Java kóddal ekvivalens:  $user.get(5)$ ). Egy customer Map elérése: customer $\langle$ "key" $\rangle$  (ezzel a Java kóddal ekvivalens: customer.get( $\langle key'' \rangle$ ). Amikor a *Map* kulcsa sztring, támogatott az ilyen elérési formátum: *customer.key.* Egy String típus karaktereit is el lehet érni tömb indexeléssel.

#### Vezérl®szerkezetek

Az egyes vezérl®szerkezeteket szintén csak egy-egy példán keresztül mutatjuk be, felhasználva az mvel dokumentáció példáit. A hagyományos if-then-else természetesen használható:

✝ ✆

✝ ✆

✝ ✆

```
\left\{\begin{array}{l} \text{if (var } > 0) \end{array}\right\}<br>System . out . println ("Greater than zero!");
 }<br>
else if (var == −1) {<br>System.out.println("Minus one!");<br>}
e l s e {
    System.out.println("Something else!");}
```
Létezik a már ismert 3 operandusú kifejezés, szintén a megszokott szemantikával:

```
\left( \frac{1}{2} \frac{1}{2} \frac{1}{2} \frac{1}{2} \frac{1}{2} \frac{1}{2} \frac{1}{2} \frac{1}{2} \frac{1}{2} \frac{1}{2} \frac{1}{2} \frac{1}{2} \frac{1}{2} \frac{1}{2} \frac{1}{2} \frac{1}{2} \frac{1}{2} \frac{1}{2} \frac{1}{2} \frac{1}{2} \frac{1}{2} \frac{1> 0 ? "Yes" : "No
  // Egymásba is ágyazhatjuk:<br>var > 0 ? "Yes" : (var == −1 ? "Minus One!" : "No")
```
A foreach ciklus, ahol a name az indexváltozó, ami végigmegy a people kollekción:

```
\epsilon \sim \epsilon \sim \text{count} =foreach (name : people) {
      \frac{1}{\cosh(1+t)}System . out . println ("Person #" + count + ":" + name);
 }
 System.out. printIn("Total people: " + count);
```
Az üzleti szabálymotorok Drools szabályok készítése - A DRL nyelv

Érdekes és esetenként hatékony használati lehet®ség a foreach ciklust sztringre alkalmazni:

```
\left( s t r = "ABCDEFGHIJKLMNOPQRSTUVWXYZ" ;
for each (el : str)each (el: str) {<br>System.out.print (" [" + el + " ]" ) ;
}
```
Az mvel a for (item : collection) { ... } szintaktikát is a fenti foreach ciklussal megegyezően használja. Az ismert for ciklus pedig a megszokott módon használható:

 $\ddot{\bm{\sigma}}$   $\dot{\bm{\sigma}}$   $\dot{\bm{\sigma}}$ 

 $\ddot{\bm{\sigma}}$   $\dot{\bm{\sigma}}$   $\dot{\bm{\sigma}}$ 

 $\left( \begin{array}{cc} 0 & \cdots & \cdots & \cdots \end{array} \right)$ 

```
\left\{\begin{array}{rcl} \text{for (int i =0; i < 100; i++) } \{ \text{System.out.println(i);} \end{array}\right.}
```
Hátultesztelős ciklus, ahol a bennmaradási feltételre vizsgálunk:

```
\begin{array}{cc} d\,o & \{\\ & x \end{array}= something ();
 }<br>while (x != null);
\left( \begin{array}{cc} \bullet & \bullet & \bullet \\ \bullet & \bullet & \bullet \end{array} \right)
```
Hátultesztel®s ciklus, ahol a kilépési feltételre vizsgálunk (mint a Pascal nyelven):

```
\left( \frac{1}{2} \right) \left( \frac{1}{2} \right) \left( \frac{1}{2} \right) \left( \frac{1}{2} \right) \left( \frac{1}{2} \right) \left( \frac{1}{2} \right) \left( \frac{1}{2} \right) \left( \frac{1}{2} \right) \left( \frac{1}{2} \right) \left( \frac{1}{2} \right) \left( \frac{1}{2} \right) \left( \frac{1}{2} \right) \left( \frac{1}{2} \right) \left( \frac{1}{2} \rightdo {
       = something ();
 }<br>until (x == null);
✝ ✆
```
Elöltesztel®s ciklus, csináld amíg igaz a ciklusfeltétel:

```
\left( \frac{1}{2} + \frac{1}{2} + \while (isTrue()) {<br>doSomething();
   }
```
Elöltesztel®s ciklus, csináld amíg hamis a ciklusfeltétel:

```
\zeta , which are the set of \zetauntil (i s False() ) {
 doSomething();
}
```
#### Listákra alkalmazható projekciók és filterek

Képzeljük el, hogy van egy customers változónk, aminek ez a típusa: List<Customers>, továbbá a Customer class tartalmaz pontosan 1 darab address mezőt, aminek van egy *zipcode* adattagja is. Ekkor a lenti példa a *customers* kollekcióból minden vevőre listába szedi azok *zipcode-*ját és az eredményt a zipcodes listaváltozóba helyezi.

✝ ✆

✝ ✆

 $\left( \cdot \right)$   $\left( \cdot \right)$   $zipcodes = (address, zipcode in customers);$ ✝ ✆

A fentiekben leírt lehetőség miatt hívjuk mindezt projekciónak. Amennyiben egy Customer objektum több address-t is tartalmazna, úgy a fenti kód például így változhatna meg:

 $\boxed{\texttt{zipcodes} = (\texttt{postCode in (addresses in $counts)});}$ ✝ ✆

A \$ jelenti azt a szimbólumot (placeholder), amellyel egy filterezett lista elemeire hivatkozhatunk. Nézzünk néhány példát, amelyek teljes listákon végeznek műveleteket:

 $\left( \begin{array}{cc} 1 & 0 \\ 0 & 0 \end{array} \right)$ 

 $\left($   $(t \text{o} \text{UpperCase}()$  in  $\left[$  "foo", "bar"  $\right]$ ); // returns  $\left[$  "FOO", "BAR"  $\right]$  $\frac{1}{2}$  returns [true, true, true, false, false]  $\left( \left( \begin{array}{c|c c} \$&<&10\end{array}\right)$  in [2,4,8,16,32]);<br> $\left( \begin{array}{c|c c} \$&\text{in} & [2,4,8,16,32] \text{if} \$&<&10\end{array}\right) ;$ 

Az üzleti szabálymotorok Drools szabályok készítése - A DRL nyelv

#### Funkció deníciók és Lambda kifejezések

A *def* kulcsszó egy új függvény létrehozását teszi lehetővé, amire egy egyszerű példa a következő:

```
\fbox{ def hello()} {\fbox{ System.out.println("Hello!"); } }Hívása :
h ello();
```
Ez a példa már paramétereket is fogad és van visszatérési értéke, ami  $a+b$ , ugyanis ez az utolsó kifejezés sor:

✝ ✆

✝ ✆

 $\left( \cdot \right)$   $\left( \cdot \right)$   $def addTwo(a, b)$  {  $a + b$ ; }

Most pedig nézzünk egy lambda kifejezést és annak használatát:

 ${\fbox{threshold = def (x) { x > = 10 ? x : 0 } }};$  $result = cost + threshold (lowerBound)$ ;

A threshold változó egy végrehajtható függvényt tárol el, ez maga a lambda kifejezés. A lényeg ott van, hogy egy függvényt egy változó tud eltárolni, így ez menet közben más és más értékre állítható, így esetenként eltér® algoritmus fut le ugyanazon a kódhelyen.

✝ ✆

#### Egy rövid és teljes mvel script példa

Az mvel nyelv ismertetését az ismert számkitalálós programmal zárjuk, tanulmányozzuk ezt befejezésül:

```
\epsilon \sim \epsilon \sim import java.io.*;
 //
   ,<br>/ Seed the random number
 //
$num = ( i n t ) Math . random ( ) * 1 0 0 ;
 $ \epsilonuesses = 0:
 \sin = -1;//
     Setup the STDIN line reader.
 //<br>$linereader = new BufferedReader(new InputStreamReader(System.in));<br>System.out.print("I'm Thinking of a Number Between 1 and 100... Can you guess what it is?");
 //
   ' Main program loop
 //<br>while ($in != $num) {
 if ($in != −1) {<br>System.out.print("Nope. The number is: " + ($num < $in ? "Lower" : "Higher") + ". What's your next guess? ");
 }<br>if (($in = $linereader.readLine().trim()) == empty) $in = −2;
 $ g u e s s e s ++;
 }<br>System.out.println("You got it! It took you" + $guesses +" tries");
```
#### Az mvel nyelv integrációja a Java környezettel

Ebben az alpontban az mvel Java integrációját tekintjük át. Az előző pontokban megtanultuk a nyelv alapjait, most átnézzük azt, hogy a Java nyelvb®l miként használhatjuk azt. Már most megjegyezzük, hogy az integrációnak 2 működési módja van: interpretált és fordított. Az előző állapotmentes, az utóbbi pedig gyorsabb működésű. Az együttműködést az *org.mvel2.MVEL* Java osztály valósítja meg. A 3-12. Programlista egy Java kódot mutat, ahol egy mvel nyelven megfogalmazott logikai kifejezést (4. sor) röptében futtatunk le az  $MVEL$ .eval() metódus (10. sorban) segítségével. A Java és az mvel közötti változó mappinget egy Map adatszerkezet biztosítja (6.

 $\left( \begin{array}{cc} \cdot & \cdot & \cdot \\ \cdot & \cdot & \cdot \\ \cdot & \cdot & \cdot \end{array} \right)$ 

sor), az mvel számára egy  $m\sqrt{a}r$  változót adunk át,  $\text{Integer}(100)$  értékkel (7. sor). Azt tudjuk, hogy a kifejezésünk logikai, ezért használhattuk a result változót (ez a beépített változó a kifejezés visszatérési értéke) az *if* utasításban.

```
\overline{\phantom{a}}
```

```
\begin{array}{c|c} 1 & \hline 2 & \hline \end{array} @ Test
\begin{array}{c|c} 3 & \textbf{public void test1()} \\ 4 & \textbf{String expression} \end{array}String \quad expression \quad = \quad "myVar \supset \supset 100 \, ; \; " \; ;Map \text{vars} = new HashMap() ;7 vars.put ("myVar", new Integer (100));
9 // We know this expression should return a boolean. 10 10 10 11 11 12 12 13 13 14 14 15 15 16 17 17 18 19 19 19 19 10 11 11 12 13 13 14 14 15 16 17 17 18 19 19 11 12 13 13 14 14 15 16 17 17 18 19 19 19 11 12 13 13 14 14 15 16 17 17 18 19 19 19 19 11 12 13 13 \text{Boolean result} = (\text{Boolean}) \text{MVEL} \text{ eval} (\text{expression}, \text{vars});12 i f ( r e s u l t . b o o l e anV a lu e ( ) ) {
13 System . out . p r i n t l n ( "Nagyobb" ) ;
14 } e l s e { System . out . p r i n t l n ( " K isebb vagy e g y e n l ® " ) ; }
```
 $\epsilon$   $\rightarrow$   $\epsilon$ A 3-13. Programlista az előző kifejezés kiértékelés lefordított változatát mutatja, de a működés eredménye ugyanaz.

```
\overline{\phantom{a}}1 \parallel \ldots\begin{array}{c|c} 2 & \text{QTest} \\ 3 & \text{publ} \end{array}public void test 2() {
5 String expression = "foobar > 99";
 7          // Compile the expression .<br>8       Serializable compiled = MVEL.compileExpression(expression);
            \text{Map} \ \text{vars} = \text{new} \ \text{HashMap}() ;11 vars.put ("foobar", new Integer (100));
\begin{array}{c|c} 13 & // Now we execute it. \\ 14 & Boolean result = (Boo) \end{array}\overleftrightarrow{B}oolean result = (Boolean) MVEL. execute Expression (compiled, vars);
            if (result, boolean Value())17 System . out . println ("\tilde{1}t \sim \text{works}!");<br>
18
```
✝ ✆ A 3-14. Programlista a c1 objektum name adattagjának lekérdezését mutatja meg, a kifejezés kiértékelése után a result értéke Nyiri Imre lesz, így a képernyőn is az jelenik meg.

```
\overline{\phantom{a}}1 \parallel \ldots\begin{array}{c|c}\n2 & \text{QTest} \\
3 & \text{publ}\n\end{array}public void test3 () {
            Customer c1 = new Customer();
7 \quad c1 \quad s \cdot t \cdot A g e (20) ;8 c1.setCategory(1);<br>9 c1.setCountry("Magyar");<br>10 c1.setName("Nyiri_Imre");
12 String result = (String) MVEL.eval("name", c1);<br>13 System.out.println(result);
```
✝ ✆ A 3-15. Programlista bemutatja, hogy egy függvényt (a neve foo) miként lehet létrehozni és futtatni. A képernyőn 6.75 fog megjelenni.

4

6

 $\frac{9}{10}$ 

 $\frac{12}{13}$ 

 $\frac{15}{16}$ 

18 } 19 }

 $\frac{4}{5}$ 

6

 $\begin{array}{c} 11 \\ 12 \end{array}$ 

14 }

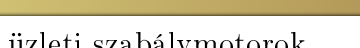

Informatikai Navigátor

```
\begin{array}{c|c} 1 & \text{or} \ 2 & \text{or} \end{array}\begin{array}{c|c} 3 & \textbf{public void testFunctions 5 ()} \ \hline 4 & \textbf{String } \exp = \text{``def\_foo (a,)} \\ 5 & \textbf{System.out.println (MVEL.)} \end{array}for a string exp = "def_foo(a,b)_{_a_+_b_};_foo(1.5,5.25)";<br>5 System.out.println(MVEL.eval(exp, new HashMap()));
```
✝ ✆ A 3-16. Programlista egy példát ad arra, hogy küls® fájlból miképpen tudunk gyorsan betölteni egy mvel scriptet  $(loadFromFile)$ ).

✞ ☎

```
\overline{\phantom{a}} \overline{\phantom{a}} \overline{\1 in . . .<br>2 import static org mvel2 util ParseTools loadFromFile;
   3<br>5 public void testQuickSortScript() throws IOException {<br>5 Object[] sorted = (Object[]) test(new String(loadFromFile(new File("samples/scripts/quicksort.mvel"))));<br>int last = -1;
   \begin{array}{c} \textbf{7} \ \textbf{8} \ \textbf{8} \ \textbf{9} \ \textbf{1} \ \textbf{1} \ \textbf{2} \ \textbf{3} \ \textbf{4} \ \textbf{5} \ \textbf{6} \ \textbf{7} \ \textbf{8} \ \textbf{9} \ \textbf{1} \ \textbf{1} \ \textbf{2} \ \textbf{3} \ \textbf{4} \ \textbf{5} \ \textbf{6} \ \textbf{7} \ \textbf{8} \ \textbf{9} \ \textbf{1} \ \textbf{1} \ \textbf{2} \ \textbf{3} \ \textbf{5} \ \textbf{6} \ \textbf10 } else {
11 \begin{array}{c} \text{assertTrue} \ ( \text{((Integer) o)} > \text{last}); \\ \text{last} = \text{(Integer) o}; \end{array}last = (Integer) o;13 }
14 }
```
Végül a 3-17. Programlista azt szemlélteti, ahogy X és Y változókat átvesszük, az mvel script Z-nek ad egy értéket és végül Z változót visszakérjük. A képernyőn 300 fog megjelenni.

✝ ✆

```
\overline{\phantom{a}}1 \parallel \ldots\begin{array}{c|c} 2 & \text{QTest} \\ 3 & \text{publi} \end{array}\begin{array}{c} 3 \quad \textbf{public void test()} \ \{4 \quad \textbf{String expression = "Z=X+Y;";} \end{array}\frac{5}{6}\begin{array}{ll} 6 & \text{Map } \text{vars} = \textbf{new} \text{ HashMap}() \; ; \ \text{vars: put}(\text{"X", new Integer(100)}) \; ; \ \text{vars: put}(\text{"Y", new Integer(200)}) \; ; \ \text{vars: put}(\text{"Z", num 11)} \; ; \ \end{array}10 MVEL.eval(expression, vars);<br>11 System.out.println(vars.get("Z"));
```
#### Template mechanizmus. A Java, mvel és a beépített template motor

Hatékony és érdekes lehetősége a Java és mvel együttműködésének a beépített template lehetőség kombinálása a script nyelv adta lehetőségekkel. A 3-18. Programlista a legegyszerűbb eset, amikor átadunk egy értéket Java-ból és azt helyettesítjük.

 $\ddot{\bm{\sigma}}$   $\dot{\bm{\sigma}}$   $\dot{\bm{\sigma}}$ 

✝ ✆

```
\overline{\phantom{a}}1 \parallel \ldots2 \mid \text{Q} \text{T} e3 public void templateTest() {<br>4 String templateStr = "Hello, @{nev}_kolléga!";
 6 Map vars = new HashMap();<br>7 vars.put("nev", "Nyiri_Imre");<br>8 vars.put("out", "");
10 String output = (String) TemplateRuntime. eval (templateStr, vars);<br>
11 System.out. println (output);
           System . out . println ( output )
```
 $15$ 

6 }

```
5
```
 $\begin{smallmatrix} 9 \\ 10 \end{smallmatrix}$ 

12 }

 $\frac{1}{2}$ 

## 4. Az adatok (objektumok) validálása

Folytatjuk a Drools bemutatását egy adatellenőrző keretrendszer kidolgozásával. Közben néhány új dolgot is megtanulunk, illetve egy nagyobb példát láthatunk arra, hogy ezt a környezetet miképpen tudjuk bevetni az eddigi mindennapi feladatainkba, emelve annak színvonalát.

Ebben a fejezetben bemutatunk egy olyan Drools-ra épülő keretmegoldást, ami képes egy szakterületi adatmodell konkrét példányának a validálására. Ez lehet, hogy csak egy-egy objektum ellen®rzését jelenti, de lehetséges a szabályainkat a teljes adategyüttesre is lefuttatni.

#### Az adatellen®rz® keretrendszer tervezett felépítése

Els®ként tekintsük át a keretrendszer által használt 3 interface-t! Természetesen ezeket komplexebbre is lehetne tervezni, de már ebben a funkcionalitásukban is elég jól használhatóak. A  $Notification$  (4-1. Programlista) feladata az, hogy a validálás (adatellenőrzés) során keletkezett információs objektum felületét definiálja. A tervezés során azt a döntést hoztuk, hogy egy ellenőrzés során felmerült minden problémát ebbe a 2 kategóriába sorolunk be: ERROR és WARNING. Mindezt az informatikában elterjedt szokásoknak megfelelően lehet értelmezni, azaz a figyelmeztetés még nem jelenti azt, hogy az ellen®rzés megakadályozná a további feldogozást. Ezt a 2 lehetőséget a MessageType típus reprezentálja, ami egy enum. A getMessageType() visszaadja, hogy ez az információs rekord melyik a 2 lehetőség közül. A  $\theta$ etMessageKey() metódus egy Stringet ad vissza, ami az üzenet kulcsa lehet egy Java properties fájlban. Ezzel a keretrendszerünk nyelvfüggő működése is könnyen megoldható. Végül a  $getContextOrdered()$  metódus az objektumok egy listáját szolgáltatja, ami az információs üzenethez kísér® objektumok társítását teszi lehetővé.

4-1. Programlista:  $\emph{Notification}$  interface

```
\overline{1} package org.cs.drools.validation;
    import java.util.List;
    public interface Notification {
7 public enum MessageType {<br>8 BRROR, WARNING
           ERROR, WARNING
9 }
11 publ ic MessageType getMessageType ( ) ;
12 publ ic S t r i n g getMessageKey ( ) ;
13 L i s t <Ob ject> g etCon t ex tO rd e r ed ( ) ;
```
A *NotificationReport* interface  $(4-2.$  Programlista) adja azt a szolgáltatási felületet, ahol egy teljes ellenőrzési menet végeredménye lekérdezhető. A getNotifications() az összes felderített ERROR és WARNING információt visszaadja, míg a *getNotificationsByType()* csak az egyik fajtát, amelyiket megadtuk. A *contains*() azt vizsgálja meg, hogy az ellenőrzés eredményeképpen keletkezett-e ilyen kulcsú üzenet objektum. Az  $addNotification()$  pedig a riport összeépítésekor használható metódus, azaz új probléma üzenet esetén ezzel regisztráljuk azt a jelentés objektumban. Amint az jól látható, az első 3 metódus lekérdező, azaz ezt használhatja majd az adatellenőrzést kérő kliens. A 4. metódus pedig az ellenőrzés során lesz használatos.

✝ ✆

 $\frac{2}{3}$ 

 $\frac{4}{5}$ 

6

 $\begin{array}{c} 10 \\ 11 \end{array}$ 

14 }

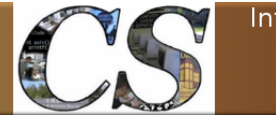

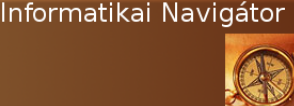

2

 $\begin{array}{c} 3 \\ 4 \\ 5 \end{array}$ 

6

11 }

 $\frac{2}{3}$ 

 $\frac{4}{5}$ 

6

 $\frac{2}{3}$ 

5

9

Az üzleti szabálymotorok Az adatok (objektumok) validálása

```
Programlista: NotificationReport interface
\overline{1} package org.cs.drools.validation;
   import java.util.Set;
   public interface Notification Report {
7 Set \langle Notification > get Notifications ();
8 Set < Notification > get Notifications By Type (Notification . Message Type type);<br>9 boolean contains (String message Key);<br>10 boolean add Notification (Notification notification);
  ✝ ✆
```
A *NotificationObjectsFactory* interface (4-3. Programlista) létrehozása egy programozási jógyakorlat elengedhetetlen része. Egy ilyen interfészt implementáló objektum képes lesz legyártani olyan objektumokat, amik az előző 2 interface valamelyikét valósítják meg.

```
\overline{\phantom{a}} \overline{\phantom{a}} \overline{\package org. cs. drools. validation;
    public interface Notification Objects Factory {
         N o tification create N o tification (N o tification . Message Type type, String message Key, O bject... context);
         \text{Notification Report} create N otification \text{Report} ();
8 | }
   ✝ ✆
```
## Az interface-ek implementálása

Következzen a bemutatott 3 interface implementálása!

#### A Notification interface alapértelmezett implementációja

A *DefaultNotification* osztály (4-4. Programlista) egy alapértelmezett implementációja a Notification felületnek. Tekintettel arra, hogy az interface 3 információt kezel, emiatt az implementáció 3 adattagot tartalmaz (12-14 sorok). A konstruktor lényegében nem is tesz mást, mint ezeket eltárolja, persze előtte egy minimális vizsgálatot csinál arra nézve, hogy a kapott paraméterei használhatóak-e. A 26-29 sorok között lévő *getMessageType()* egyszerűen visszaadja a type privát adattag értékét, ezzel majd bárki tudni fogja, hogy ez az objektum hiba vagy figyelmeztetés tételt tartalmaz-e. A másik 2 metódus is ugyanilyen egyszerű. Az osztály felírja az equals $(i)$ , hash $Code(i)$ és toString() metódusokat, mert látni fogjuk, hogy 2 Notification objektum összehasonlítására szükség lesz, ezért azt rendesen, logikailag helyesen kell megtenni. Ilyenkor nem elég az örökölt  $Object$ -beli megvalósítás. Itt is követtük azt a design pattern-t, amit Joshua Bloch Effective Java című könyvében lehet olvasni és az Apache Commons lang segíti az implementációját.

```
Programlista: DefaultNotification osztály
```

```
\overline{a} \overline{b} \overline{a} \overline{b} \overline{c} \overline{d} \overline{d} \overline{d} \overline{d} \overline{d} \overline{d} \overline{d} \overline{d} \overline{d} \overline{d} \overline{d} \overline{d} \overline{d} \overline{d} \overline{d} \overline{d} \overline{d} \overline{d} \overline{d} \overline{package org. cs. drools. validation;
      import java.io. Serializable;
      import java.util.List;
 6 import org. apache. commons. lang 3. builder. Equals Builder;
      import org . apache . commons . lang 3 . builder . Hash CodeBuilder
 8 | import org. apache.commons.lang3.builder.ToStringBuilder;
10 public class Default Notification implements Notification, Serializable {
```
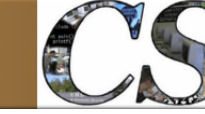

Az üzleti szabálymotorok Az adatok (objektumok) validálása

```
12 private Notification MessageType type;<br>
13 private String messageKey;
         private String messageKey;
         \frac{1}{p}rivate List <Object> context;
16 public DefaultNotification (Notification MessageType type, String messageKey, List<Object> context) {<br>17 if (type == null || messageKey == null) {
17 if (type == null || messageKey == null) {<br>18 throw new IllegalArgumentException("Type_and_messageKey_cannot_be_null");
19 }
21 this type = type;<br>22 this messageKey = messageKey;
23 this context = context;
26 @Override<br>27 public No
27 public Notification. MessageType getMessageType () {<br>28 peturn type:
         \frac{1}{3} return type;
31 | ©Override<br>32 | public String getMessageKey() {
33 return messageKey;
         36 @Overr ide
37 public List<Object> getContextOrdered() {<br>38 return context;
         \frac{1}{3} return context;
\begin{array}{|c|c|c|}\n\hline\n41 & \textcircled{aO} \text{verride} \\
\hline\n\textcircled{b1} & \text{public} \text{be} \\
\hline\n\end{array}public boolean equals (final Object other) {
43 if (this  == other)<br>44 return true;
44 return true;<br>45 if (((other ins
            if ( ! ( other instance of Default Notification ) )
46 return false;<br>47 DefaultNotificat
             D e f a u l t N o t i f i c a t i o n c a s t O th er = (D e f a u l t N o t i f i c a t i on ) o th e r ;
return new EqualsBuilder() append(type, castOther type) append(messageKey, castOther messageKey) append(→<br>context, castOther context) isEquals();
49 }
51 @Override<br>52 public in
         public int hashCode() {
53 return new HashCodeBuilder (98587969, 810426655). append (type). append (messageKey). append (context). toHashCode→
                   ();
56 | ©Override<br>57 | <mark>public String toString () {</mark><br>58 | return new ToStringBuilder(this).append("type", type).append("messageKey", messageKey).append("context", ➡
                  control, to String();
    ✝ ✆
```
#### A  $NotificationReport$  interface alapértelmezett implementációja

Az implementáló osztály (4-5. Programlista) messagesMap adattagja tárolja a problémás tételeket. Ennek a Map objektumnak a kulcsa Notification. MessageType típusú, azaz vagy ER-ROR vagy WARNING lehet, azaz a Map maximum 2 elemű, de ezek maguk is ilyen halmazok:  $Set < Notification$ , azaz Notification elemekből álló  $Set$ . Azt tudni kell, hogy egy halmazba ugyanaz az elem csak egyszer kerül bele, emiatt volt fontos például a  $Notification$  equals() precíz megvalósítása. A getNotifications $\ell$ ) metódus mindegyik problémás tételt visszaadja, ezért a 23. sorban azokat egy közös halmazba tesszük. Itt nem veszítünk elemet a halmaz tulajdonság miatt, ugyanis a maximum 2 különböző kiinduló halmazban különbözőek a Notification objektumok, de az egyesítésnél a type-juk egymástól is különböző. A 28-37 sorok közötti getNotificationsByType() implementációja triviálisan egyszerű, hiszen eleve szétszeparáltuk őket. A *contains()* egy egyszerű keresési feladat a korábban bemutatott *getNotifications*() halmazon. Az *addNotification*() úgy adja hozzá a messagesMap adattaghoz a most megkapott Notification példányt, hogy az a típusának megfelel® halmazba kerüljön.

 $\begin{array}{c} 1 \ 1 \\ 1 \ 2 \end{array}$ 

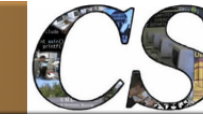

Az üzleti szabálymotorok Az adatok (objektumok) validálása

Programlista: DefaultNotificationReport osztály  $\overline{1}$  package org.cs.drools.validation; 3 import java.io.Serializable;<br>4 import java.util.Collection; 5 import java. u til. Collections;<br>6 import java. u til. HashMap: 6 **| import** java.util.HashMap;<br>7 **| import** java.util.HashSet; 8 **import j**ava.util.Map;<br>9 **import j**ava.util.Set; import org . cs . drools . validation . Notification . MessageType; 13 **public class** Default Notification Report implements Notification Report, Serializable { 15 pr ivate s t a t i c f i n a l long s e r i a l V e r s i o n U I D = −7834838929377314070L ; 16 protected Map<N o t i f i c a t i o n . MessageType , Set<N o t i f i c a t i o n >> messagesMap = new HashMap<N o t i f i c a t i o n . MessageType➥ , Set<N o t i f i c a t i o n >>() ; 18 **@Override**<br>19 **public** Se 19 | public Set<Notification>getNotifications(){<br>20 | Set<Notification>messagesAll = new HashSet<Notification>(); 22 for (Collection<Notification> messages : messagesMap . values ()) {<br>23 messagesAll . addAll (messages ) ; 24 }  $\begin{array}{c|c} 25 & \text{return message sAll ;} \\ 26 & \text{ } \end{array}$ 28 <mark>@Override</mark><br>29 **public** Se 29 **public** Set < Notification > get Notifications  $B y T y p e$  (Message Type type) {<br>30 **if** (type = null) 30 if (type == null)<br>31 return Collections.emptySet();  $\begin{array}{c|c|c|c} 32 & \text{Set} \leq \text{Notification} > \text{ messages} = \text{message} \leq \text{Message} \leq \text{Map.get} \end{array}$  ( type) ;  $if$  (messages  $== null$ ) 34 return Collections emptySet();<br>35 else 35 <mark>else</mark> 36 **return** messages; 39 | ©Override<br>40 | public boolean contains(String messageKey) { 41 **for** (Notification message : get Notifications ()) 42 **if** (messageKey.equals (message.getMessageKey ())) {<br>43 return true; 44 } return false; 49 **@Override**<br>50 **public** be public boolean add Notification (Notification notification) { 51 if (notification  $=$  null)<br>52 return false; return false;  $53$  Set < Notification > notifications = messagesMap.get (notification.getMessageType ( ) );<br>  $54$  if (notifications = null) {  $\begin{array}{c|c} 54 & \text{if (notifications = null) {}} \end{array}$ 55 n o t i f i c a t i o n s = new HashSet<N o t i f i c a t i o n >() ; 56 messagesMap . put ( n o t i f i c a t i o n . getMessageType ( ) , n o t i f i c a t i o n s ) ; return notifications . add (notification); 59 } ✝ ✆

#### A  $Notification ObjectsFactory$  interface alapértelmezett implementációja

A DefaultNotificationObjectsFactory (4-6. Programlista) megvalósítása nem szorul magyarázatra, de szeretnénk kiemelni az elméleti fontosságát annak, hogy egy ilyen gyártó osztályt mindig érdemes elkészíteni, amikor több interface is van. A kés®bbiekben sokkal rugalmasabban tudjuk majd a programunkat változtatni, illetve az a környezetét®l függ®en más-más implementáló objektumot tud szolgáltatni, aminek az igénye gyakoribb, mint gondolnánk egy ilyen keretrendszer esetében. Másfel®l nagy el®ny, hogy az adott interface-eket megvalósító objektumok példányait létrehozó gyártó metódusok rendelkeznek néhány előnnyel, ahogy azt szintén megtanulhattuk az Effective  $Java$  című könyvből:

- 1. A gyártómetódusnak van neve, ellentétben a konstruktorral, ami örökli az osztály nevét. Ez sok esetben előnyös, mert utalhat arra, hogy milyen módon történik az objektum létrehozása.
- 2. A gyártómetódus nem feltétlenül hoz létre új objektumot, lehet, hogy csak valamelyik meglévőt osztja ki újra. Ezt a konstruktor nem tudja így megvalósítani, ő mindig egy új objektumot akar létrehozni.
- 3. A gyártómetódus képes olyan objektumot is visszaadni, ami egy subclass-beli objektum, de mint ilyen, szintén implementálja az interface-t. A konstruktor csak egyetlen fajta osztályba tartozó objektum legyártására képes.

#### 4-6. Programlista:  $\it DefaultNotification ObjectsFactory$  osztály

```
\overline{\phantom{a}}package org. cs. drools. validation;
 3 import java.io.Serializable;<br>4 import java.util.Arrays;
    import org . cs . drools . validation . Notification . MessageType;
8 public class Default Notification Objects Factory implements Notification Objects Factory, Serializable {
        10 @Overr ide
public N otification create N otification (MessageType type, String messageKey, Object... context) {<br>12 public N otification (type, messageKey, Arrays.as List(context));
          return new Default Notification (type, messageKey, Arrays as List (context));
\begin{array}{c} 13 \\ 14 \end{array} }
15 @Override<br>16 public N<br>17 return
       public Notification Report create Notification Report () {
           net new DefaultNotificationReport ();
```
## Szabályok készítése az adatok validálására

#### A NotificationHelper osztály

Az eddigiekben a keretkörnyezetet készítettük el, most elkészítjük a szabályokat, eközben rámutatunk néhány olyan, új dologra, amiket érdemes megjegyezni. A Notification $H$ elper osztály csupán 2 statikus metódust tartalmaz:  $error()$  és warning(). A használatuk mindkét esetben a DRL fájlból fog történni, azaz itt most megtanuljuk az egyik lehetséges módját annak, hogy miképpen lehet olyan Java kódot írni, amit a szabály RHS részéb®l meghívhatunk. A 2 metódus implementációja hasonló, a különbség csak az közöttük, hogy az egyiket hiba, a másikat figyelmeztetés esetén hívjuk meg a szabály akciójából. Tekintsük át az  $error()$  működését és megvalósításának koncepcióit!

 $\ddot{\bm{\epsilon}}$   $\rightarrow$   $\ddot{\bm{\epsilon}}$   $\rightarrow$   $\ddot{\bm{\epsilon}}$   $\rightarrow$   $\ddot{\bm{\epsilon}}$   $\rightarrow$   $\ddot{\bm{\epsilon}}$   $\rightarrow$   $\ddot{\bm{\epsilon}}$   $\rightarrow$   $\ddot{\bm{\epsilon}}$   $\rightarrow$   $\ddot{\bm{\epsilon}}$   $\rightarrow$   $\ddot{\bm{\epsilon}}$   $\rightarrow$   $\ddot{\bm{\epsilon}}$   $\rightarrow$   $\ddot{\bm{\epsilon}}$   $\rightarrow$   $\ddot{\bm{\epsilon}}$   $\rightarrow$   $\ddot{\bm{\epsilon}}$   $\rightarrow$   $\ddot{\bm{\epsilon}}$   $\$ 

#### $\overline{a}$   $\overline{a}$   $\overline{b}$   $\overline{a}$   $\overline{b}$   $\overline{c}$   $\overline{d}$   $\overline{d}$   $\overline{$ package org . cs drools validation; 3 import org. kie . a pi . runtime . Kie Runtime import org kie . api . runtime rule RuleContext; public class Notification Helper { public static void error (RuleContext kcontext, Object... context) { 10 | KieRuntime runtime = kcontext.getKieRuntime();<br>11 | NotificationReport report = (NotificationRepor 11 Notification Report report = (Notification Report) runtime .get Global ("notification Report");<br>12 Notification Objects Factory factory = (Notification Objects Factory) runtime .get Global ("→ 12 Notification Objects Factory factory = (Notification Objects Factory) runtime. get Global ("➡ notification Objects Factory");

 $\frac{2}{3}$ 

 $\frac{5}{6}$ 

7

 $\begin{smallmatrix} 9 \\ 10 \end{smallmatrix}$ 

13

public static void warning ( RuleContext kcontext, Object ... context) {

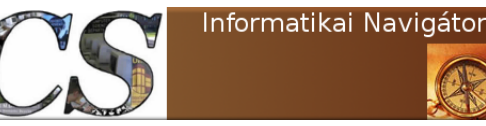

 $\mathtt{report}$  . addNotification (notification);

 $n$  otification O b jects  $Factory'$  );

Az üzleti szabálymotorok Az adatok (objektumok) validálása

```
14 N o t i f i c a t i o n . MessageType t = N o t i f i c a t i o n . MessageType .ERROR;
15 S t r i n g k = k c o n t e x t . g e tRu l e ( ) . getName ( ) ;
16 N o t i f i c a t i o n n o t i f i c a t i o n = f a c t o r y . c r e a t e N o t i f i c a t i o n ( t , k , c o n t e x t ) ;
\begin{array}{c} 17 \\ 18 \end{array}19
\begin{array}{c} 2 \, 0 \\ 2 \, 1 \\ 2 \, 2 \end{array}22 KieRuntime runt im e = k c o n t e x t . getK ieRunt ime ( ) ;
23 N o t i f i c a t i o n R e p o r t r e p o r t = ( N o t i f i c a t i o n R e p o r t ) runt im e . g e tG l o b a l ( " n o t i f i c a t i o n R e p o r t " ) ;
24 N o t i f i c a t i o n O b j e c t s F a c t o r y f a c t o r y = ( N o t i f i c a t i o n O b j e c t s F a c t o r y ) runt im e . g e tG l o b a l ( "➥
\frac{25}{26}26 N otification . MessageType t = Notification . MessageType . WARNING;<br>27 String k = kcontact. getRule().getName();
27 String k = k context .getRule () .getName ();<br>28 Notification notification = factory .crea
28 | Notification notification = factory.createNotification(t, k, context);<br>29 | report addNotification(notification);
30
```
 $31$ 

 $\epsilon$   $\rightarrow$   $\epsilon$ Már a metódus paramétereinél van 2 megmagyarázandó dolog. A RuleContext osztály képviseli az éppen futó szabály környezetét, azaz ennek segítségével férhetünk hozzá további információkhoz. Itt fontos megjegyezni, hogy kcontext néven a DRL automatikusan létrehoz egy ilyen típusú változót, ezt fogjuk majd használni, amikor hívjuk a metódust. Az Object... context paraméter egy objektumok listája, azonban ezt nem kötelez® megadni, azaz, amikor nincs egyetlen átadandó objektum sem, akkor nem szükséges ezt a 2. paraméter még megadni sem, azaz például nem kell bajlódni ilyenkor egy 0 elemmel rendelkez® lista átadásával sem. A metódus megvalósításának a 10. sora mutatja, ahogy a KieRuntime objektumot lekérdezzük a kcontext-től, így a 11. és 12. sorban mutatott módon visszakérdezhetjük a *report* és *factory* objektumokat, amiket – amint majd látjuk – a rendszert használó kliens ad át a DRL részére, mint *global* típusú szabály objektumok. Ezek használatát a korábbiakban már megtanultuk. A 15. sor is tartogat érdekességet, mert megtanulhatjuk azt, hogy a kcontext.getRule() hívással miképpen juthatunk hozzá a végrehajtás alatt lév® szabályt reprezentáló objektumhoz, aminek most csak a nevére van szükségünk. Ez a név lesz az, amit  $messageKey$  értékként fogunk használni. Itt kihasználtuk azt, hogy a szabály neve egy csomagon belül mindig egyedi kell legyen, így ezt a karaktersorozatot felhasználhatjuk majd egy properties fájl kulcsaként is. Végül a 17. sorban az  $addNotification()$  hívással hozzáadjuk a most kezelt tételt a riport objektumhoz. A warning() megvalósítása teljesen hasonló, egy 3. paraméterrel ezt a 2 metódust könnyen kiválthatnánk 1 metódussal is, de a kés®bbi rugalmasabb fejleszthet®ség érdekében megtartottuk a jelenlegi megoldást.

#### A Validation.drl szabályfájl

Elérkeztünk oda, hogy elkészíthetünk néhány példa szabályt, hiszen ez az egész keretmegoldásunk központi eleme. A 4-8. Programlista a példa kedvéért most csak 2 szabályt (customerNameRequired és youngerThanNeeded) tartalmaz és csak a Customer objektumokat vizsgálja. A 7-8 sorokban láthatjuk a már ismert 2 global típusú objektum deklarációját, ami azt jelenti, hogy a szabályt használó kliens képes lesz egy-egy NotificationReport és NotificationObjectsFactory objektumot átpasszolni a szabályfájlnak. Ezen objektumok neve azért fontos, mert az input objektumátadásnál is ezeket fogjuk használni. A 10-11 sorok közötti 2 darab import utasításnál is tanulhatunk valami újat, ugyanis láthatjuk azt, ahogy a *NotificationHelper* osztály 2 statikus metódusát beemeljük a DRL fájlba, utána ezeket a Java metódusokat pedig a 18. és 27. sorokban használjuk is. Megjegyezzük, hogy itt a háttérben a Java statikus import lehetősége van használva. A customerNameRequired szabály azt ellenőrzi le, hogy a name mező null értékű-e, mely esetben egy

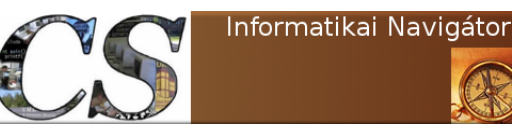

Az üzleti szabálymotorok Az adatok (objektumok) validálása

WARNING rekord generálódik. Ez utóbbit már a beimportált warning függvény állítja össze és adja hozzá a vizsgálat riportjához, ahogy azt láttuk a 4-7. Programlistánál. A warning() kcontext paramétere onnan jön, hogy egy DRL fájlból mindig el tudjuk érni ezt a változót, ami egy RuleContext osztálybeli objektum. A 2. (opcionális) paraméter az az objektum referencia, amivel most valami gond volt. A youngerThanNeeded szabály megírása sem nehezebb, itt azt vizsgáljuk, hogy elég idős-e a vevő.

```
Programlista: Validation.drl rule fájl
     \overline{a} \overline{b} \overline{a} \overline{b} \overline{c} \overline{d} \overline{d} \overline{d} \overline{d} \overline{d} \overline{d} \overline{d} \overline{d} \overline{d} \overline{d} \overline{d} \overline{d} \overline{d} \overline{d} \overline{d} \overline{d} \overline{d} \overline{d} \overline{d} \overline{1 package org. cs. drools, validation
 3 import org kie api runtime rule RuleContext;<br>4 import org cs drools beans Customer;
 5 | import org. cs. drools. beans. Account;
 7 global Notification Report notification Report;<br>8 global Notification Objects Factory notification
       global Notification Objects Factory notification Objects Factory;
      import function org. cs. drools. validation. Notification Helper. error;
11 import function org. cs. drools. validation. Notification Helper. warning;
14 rule "customerNameRequired"<br>15 when
\begin{array}{c|c} 15 & \text{when} \\ 16 & \text{\$} \\ 17 & \text{then} \end{array}$c : Customer(name == null)\begin{array}{c|c} 17 & \text{then} \\ 18 & \text{w} \end{array}\begin{array}{c|c} 18 & \text{warning (kcontext, $c$)}; \\ 19 & // System.out.println("n) \end{array}19 // System.out.println("Név: "+Sc.getName());<br>20 end
      20 end
23 rule "youngerThanNeeded"<br>24 when<br>25 $c: Customer ($age: age
\begin{array}{c|c} 24 & \text{when} \ 25 & \text{\$s$:} \text{Customer} \left( \text{\$age:age} \, < \, 20 \right) \end{array}\begin{array}{c|c} 26 & \text{then} \\ 27 & \text{w} \end{array}27 |     warning (kcontext, $c);<br>28 |       //System.out.println ($c.getName () + $age);
29 end
     ✝ ✆
```
### Az adatérvényességet vizsgáló keretrendszer használata

A 4-9. Programlista a szolgáltatást implementáló logikát mutatja be, egyelőre csak egy *JUnit* teszt esetként. A megvalósításhoz a Drools 6. verzióban bevezetett korszerű KIE API-t használjuk, így annak további megismeréséhez is jó például szolgál ennek a kódnak a megértése.

#### A stateful megvalósítás lépései

A 25-27 sorok egy általánosan használt lépéssorozat szerint működnek, aminek a vége az, hogy megkapjuk a kSession objektumot.

```
\overline{\phantom{a}}package org. cs. drools;
      import java.util.ArrayList;
 6 import org.cs.drools.beans.Account;<br>7 import org.cs.drools.beans.Customer;
8 import org . cs . drools . validation . Default Notification Objects Factory;<br>9 import org cs drools validation Notification.
9 import o r g . c s . d r o o l s . v a l i d a t i o n . N o t i f i c a t i o n ;
10 import o r g . c s . d r o o l s . v a l i d a t i o n . N o t i f i c a t i o n O b j e c t s F a c t o r y ;
11 import org. cs. drools. validation. Notification Report;<br>12 import org. junit Test:
12 <mark>import</mark> org.junit.Test;<br>13 <mark>import</mark> org.kie.api.KieBase;<br>14 <mark>import</mark> org.kie.api.KieServices;
```
2

6

1

 $\frac{3}{4}$ 

5

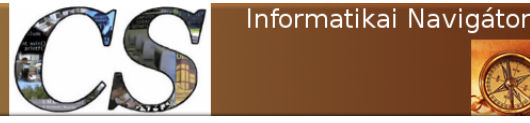

Az üzleti szabálymotorok Az adatok (objektumok) validálása

```
15 import org kie api runtime KieContainer;<br>16 import org kie api runtime KieSession;
16 import org kie api runtime KieSession<br>17 import org kie api runtime StatelessK
       import org . kie . api . runtime . Stateless Kie Session;
\frac{18}{19}public class ValidationServiceTest {
             21 @Test
             public void test () {
14 († 1915)<br>25 – KieServices ks = KieServices Factory get();<br>26 – KieContainer kContainer = ks getKieClasspathContainer();<br>27 – KieSession kSession = kContainer newKieSession("ksession–rules");
\begin{array}{c|c} 29 & // set global s \\ 30 & \text{Notification} \end{array}30 N o t i f i c a t i o n O b j e c t s F a c t o r y f a c t o r y = new D e f a u l t N o t i f i c a t i o n O b j e c t s F a c t o r y ( ) ;
31 N o t i f i c a t i o n R e p o r t r e p o r t = f a c t o r y . c r e a t e N o t i f i c a t i o n R e p o r t ( ) ;
32 k S e s s i o n . s e tG l o b a l ( " n o t i f i c a t i o n R e p o r t " , r e p o r t ) ;
33 k S e s s i o n . s e tG l o b a l ( " n o t i f i c a t i o n O b j e c t s F a c t o r y " , f a c t o r y ) ;
35 | // set facts<br>36 | Customer customer = new Customer("Nyiri_Imre", "Magyarország", 50, 1);
37 \begin{cases} 37 \\ \text{ArrayList} < 0 \text{ bject} > 1 \text{ is } t < 0 \text{ bject} > 0 \text{ is } t \leq 0 \text{ bject} > 0 \text{ is } t \end{cases}38 facts.add (customer );<br>39 facts.add (new Customer ("Nyiri_Imrus", "Magyarország", 19, 1));
40 f a c t s . add ( new Customer ( nu l l , "Magyarország " , 1 6 , 1 ) ) ;
41 f a c t s . add ( new Account ( 1 0 0 0 0 0 , f a l s e , custom er ) ) ;
42 f a c t s . add ( new Account ( 5 0 0 0 0 0 , f a l s e , nu l l ) ) ;
44 for (Object o : facts) { k Session insert (o); }
                        k S e s s i o n . fire All Rules ():
\begin{array}{c|c|c|c} \hline 48 & \textbf{for (Notification n : report.getNotifications ()}) \ \hline \end{array}49 {
50 System . out . p r i n t l n ( n . getMessageKey ( ) + " ( " + n . getMessageType ( ) + " ) " ) ;
51 System . out . p r i n t l n ( n . g etCon t extO rd e r ed ( ) . g e t ( 0 ) ) ;
52 }
53 } catch (Throwable t)<br>54 } t.printStackTrace()
                        t . printStack Trace ();
             k S e s sion . d i s p o s e ( ) ;
      ✝ ✆
```
A newKieSession() hívásnál a ksession-rules értéket adtuk meg, ezt a 2-2. Programlistában is mutatott kmodule.xml fájl deklarálja, ami a META-INF könyvtárban található. Az új KIE APIban egy-egy ilyen session-t ebben az XML-ben deklarálhatunk, nem kell programozottan létrehozni minden részletét, ahogy azt a Drools 5. API-jában tettük. A következ® XML részlet azt mutatja, hogy deklaráltunk egy stateless session-t is, ksession-rules-sl néven. Ez utóbbit még a későbbiekben használni fogjuk, de egyel®re most nézzük meg a stateful használati módot. ✞ ☎

```
...<br><kbase name="rules" packages="rules">
                           <ksession name="ksession-rules" type="stateful" /><br><ksession name="ksession-rules-sl" type="stateless" />
\langle k\,kbase>. . .
```
A 30-33 sorokban létrehozzuk a 2 globálisnak szánt objektumot és a session segítségével át is adjuk azt a DRL részére. Ez a lépés teszi lehetővé, hogy amikor az error() vagy warning() metódust használjuk, akkor azok implementációja használhatta ezt a 2 globálist. A 36-42 sorok között legyártjuk az ellenőrzendő objektumokat (a tény objektumokat), majd egy *for* ciklussal (44. sor) az egészet betesszük a szabály session-be (más néven a working memory-ba).

✝ ✆

A következő lépés a *fireAllRules*() hívása, ami elkezdi a szabályok alkalmazását. A metódus lefutása után a report változónk – lévén az globális és az error() vagy warning() metódusok írhatták tartalmazza a vizsgálati eredményt, amit a 48-52 sorok között meg is jelenítünk.

 $\left($   $\frac{1}{2}$   $\frac{1}{2}$   $\frac{1$ 

A futási eredmény így néz ki:

58 }

youngerThanNeeded (WARNING) org . cs . drools . beans . Customer@3039ff4c [name=<null >, country=Magyarország , age=16, category=1]

customerNameRequired (WARNING)<br>org . cs . drools . beans . Customer@3039ff4c [name=<null >,country=Magyarország , age=16,category=1] youngerThanNeeded (WARNING) org . cs . drools . beans . Customer@247d03c0 [name=N yiri Imrus , country=Magyarország , age =19 , category =1] ✝ ✆

#### A stateless megvalósítás lépései

A Drools sateless session egyszerűen végigfuttatja a szabályokat, de nem alkalmaz semmilyen előzetes állapotra vonatkozó működést és az RHS akciók által elvégzett változtatások miatt nem aktivál újra egy szabályt. Egy validációt végz® keretrendszer esetén egy ilyen kliens (4-10. Programlista) szolgáltatása hagyományosan jobb, mert nincs szükség ilyenkor állapot megőrzésre. Most a már említett ksession-rules-sl deklarált session-t fogjuk használni.

 $\overline{\phantom{a}}$ 

4-10. Programlista:  $ValidationServiceTest - test2()$  method

```
2 package org. cs. drools;
 4 import java.util. ArrayList;<br>5 import java.util.List;
 7 import org.cs.drools.beans.Account;<br>8 import org.cs.drools.beans.Customer;
       \overline{\text{import}~} org . cs . d rools . v alidation . \text{Definition} . Notification \text{ObjectsFactory} ;
10 | <mark>import</mark> org .cs . drools . validation . Notification ;<br>11 | <mark>import</mark> org .cs . drools . validation . Notification ObjectsFactory ;
12 import org. cs. drools. validation. Notification Report;
13 | import org.junit.Test;<br>14 | import org.kie.api.KieServices;
15 import org kie api command Command;
17 import org . kie . api . runtime . Kie Container;<br>18 import org . kie . api . runtime . Kie Session :
18 | <mark>import</mark> org kie api runtime KieSession ;<br>19 | import org kie api runtime StatelessKieSession ;
20 import org. kie. internal.command. CommandFactory;
      public class ValidationServiceTest {
\begin{array}{c|c} 25 & \text{QTest} \\ 26 & \text{publ} \end{array}public void test 2 () {
                try \{30 K i e S e r v i c e s ks = K i e S e r v i c e s . Fa c to ry . g e t ( ) ;
31 K i eC on t a in e r kC on t a in e r = ks . g e tK i eC l a s s p a t hC o n t a i n e r ( ) ;
                      Stateless Ki e Session - kSeesion = kContentner, new States Ki e Session ("kseesion - rules - s<sup>1</sup>");
                      \overline{\text{NotificationObjectsFactory}} factory \overline{\text{factors}} \overline{\text{factors}} ();
36 Notification Report report = factory create Notification Report ();
                      System . out . println (report . get Notifications () . size ());
41 // set facts<br>42 Customer cus
42 Customer customer = new Customer ("Nyiri_Imre", "Magyarország", 50, 1);<br>43 ArrayList < Object > facts = new ArrayList < Object > ();
43 ArrayList<Object> facts = new ArrayList<Object > ();<br>
44 facts add (customer);
44 facts.add (customer);<br>45 facts.add (new Custom
45 facts.add(new Customer("Nyiri_Imrus", "Magyarország", 19, 1));<br>46 facts.add(new Customer(null, "Magyarország", 16, 1));<br>47 facts.add(new Account(100000, false, customer));<br>facts.add(new Account(500000, false
50 //
                      \overline{L} ist <Command> cmds = new ArrayList <Command>();
53 cmds . add ( CommandFactory . n ewS etG loba l ( " n o t i f i c a t i o n R e p o r t " , r e p o r t ) ) ;
54 cmds . add ( CommandFactory . n ewS etG loba l ( " n o t i f i c a t i o n O b j e c t s F a c t o r y " , f a c t o r y ) ) ;
                      1.565 cmds . add ( Command Factory . n ew Insert Elements ( facts ) ) ;
                      // for (Object o : facts) { kSession. insert (o); }k S e s s i o n . e x e c u t e ( Command Factory . new B a t ch E x e c u t i on ( cmds ) ) ;
                      //kSession . fireAll Rules () ;
```
1

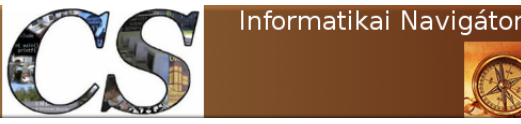

```
63<br>6466
\frac{68}{69}70
71
72
77
78 }
```

```
64 fo r ( N o t i f i c a t i o n n : r e p o r t . g e t N o t i f i c a t i o n s ( ) ) {
65 System . out . p r i n t l n ( n . getMessageKey ( ) + " ( " + n . getMessageType ( ) + " ) " ) ;
                         System.out.println(n.getContextOrdered(),get(0));69 }
73 } catch (Throwable t)<br>74 } t.printStackTrace()
                    t . printStack Trace ();
75 }
76 }
```
A 30-31 sorokban nincs semmi változás, de a 33. sornál fontos észrevenni, hogy a kSession objektum most StatelessKieSession típusú és a kContainer objektum newStatelessKieSession("ksessionrules-sl") hívásával hoztuk létre. A 42-48 sorok között itt is létrehozzuk a tény objektumokat, azonban azokat az előzőektől eltérő módon tesszük a session-re. A *cmds* egy  $List{<}Command{>}$ , ami lehetővé teszi, hogy a *Command design pattern* szerint hajtsuk végre azokat a lépéseket, amik a working memory előkészítésére szolgálnak. A 53-54 sorok mutatják, ahogy a 2 global objektum a session-re tevő parancsát készíti el (*CommandFactory.newSetGlobal()*). A 43. sorban létrehozott *facts* listát a 44-48 sorokban feltöltöttük a már ismerős tény objektumainkkal. Mindezt azért tettük, hogy az 56. sorban azt a parancsot is megalkothassuk, ami majd ezen objektumokat is a session-re teszi (*CommandFactory.newInsertElements(facts)*). A végeredmény az, hogy a *cmds* változó tartalmaz minden parancsot a működéshez, ami a szabályok előkészítését és futtatását jelenti a 60. sorban látható módon. A execute() eltér a már megismert  $\text{fireAllRules}()$  metódustól, ugyanis stateless esetben ezt kell használni.

✝ ✆

A kliens programunk utolsó sorai megegyeznek a 4-9. Programlista utolsó soraival, a képerny®s kimenet is ugyanaz.

#### Az adatérvényességet vizsgáló szolgáltatás elkészítésének vázlata

A bemutatott kódok a Drools használatával alapjai lehetnek egy univerzális validációt végző keretrendszernek. A DRL szabályokat kívülről lehet konfigurálni, így az egész működés rugalmasan alakítható a mindennapi változásokhoz. A szabályok sokkal összetettebbek is lehetnek, több objektumot is vizsgálhatnak és egy egész szakterületi domain modell pillanatnyi értékegyüttesét képesek konzisztencia vizsgálat alá vetni. A szabályok megfogalmazása deklaratív és letisztult logikai állításokon alapulnak, így sokkal áttekinthetőbb lehet, mint a sok *if* utasítás a programjainkban. A szükséges teendők (a szabály RHS része) is kívülről konfigurálhatóak, ami adott esetben nagyfokú szabadságot ad a megvalósításban. A keretrendszer előnye, hogy a feltérképezett összes problémát egy adatszerkezetben képes tárolni, azt egyszerre is feldolgozhatjuk. A hagyományos esetben ritkán teszünk ilyen hiba/figyelmeztetés kollektort az ellenőrző rutinokhoz, így azok kezelése sem szokott annyira egységes lenni, mint lehetne. Itt olyanokra is gondolunk, hogy a logger fájlban a bejegyzések szépek legyenek, az összes hibáról csak 1 e-mail értesítés menjen ki.

A validációs szolgáltatást érdemes valamilyen szerviz felületen is elérhet®vé tenni, így azt sok alkalmazás is tudja használni. Kezdeti lépésként persze egy célklienst is lehet használni, de ez esetben csak akkor lesz újrahasználható az egész keretrendszer, ha ezt egy hordozható adapter osztály segítségével valósítjuk meg.

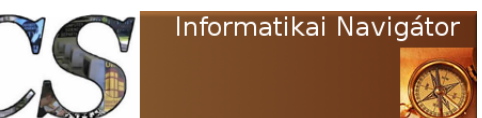

Az üzleti szabálymotorok Az adatok transzformálása a Drools használatával

## 5. Az adatok transzformálása a Drools használatával

Ebben az összefoglalóban elkezdünk megismerkedni a Bonita nev¶ BPM motorral, ugyanis az eddig tanult elméleti tudásunkat csak akkor tudjuk fejleszteni, ha valamilyen konkrét eszközzel ki is próbáljuk. A Bonita egy nagyon fejlett és kimagasló képeségekkel rendelkez® szoftver (webhely: http://www.bonitasoft.com/). A szerző először 2004. évben találkozott ezzel az eszközzel, ami akkor már stabil és produktív verzióval rendelkezett. Akkorriban az ObjectWeb (webhely: http://www.ow2.org/) community keretében fejl®dött ez az alkalmazás, amit mindenkinek jó szívvel ajánlok bármilyen nagyvállalati produktív megoldáshoz is.

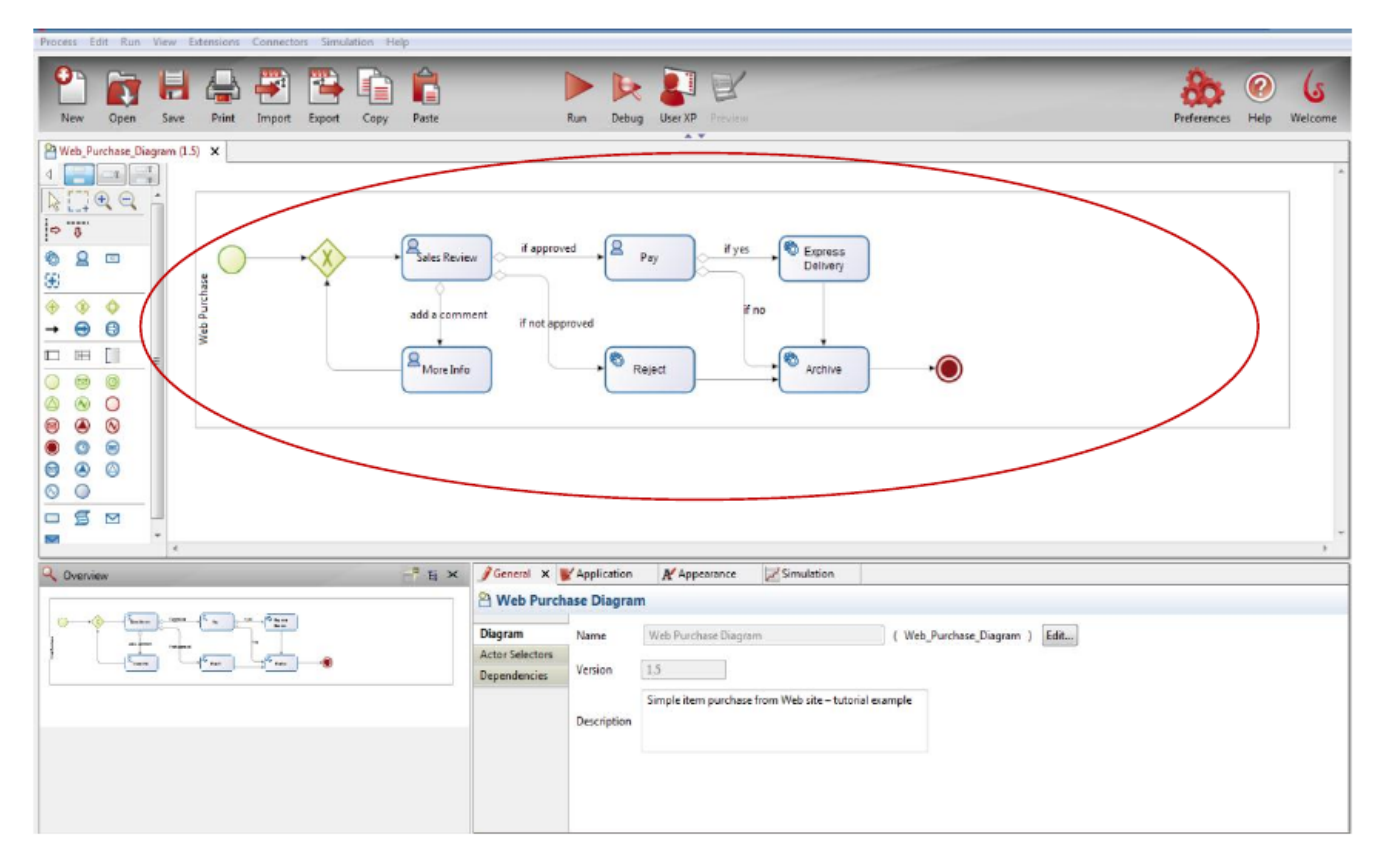

5.1. ábra. Bonita Studio

### Mi a Bonita?

A Bonita egy olyan szoftver, ami a BPM megoldások (workflow alkalmazások) számítógépes automatizálásához szükséges minden szerver oldali és fejlesztő eszközt megad. Három nagy részből áll:

A ??. ábra mutatja a Confirmation template and messages beállítását, ami lehet Pool vagy Task szintű is. Ez mindig valamely művelet megerősítését, visszanyugtázását teszi lehetővé.

Az üzleti szabálymotorok Szakterület közeli szabályok készítése (DSL)

## 6. Szakterület közeli szabályok készítése (DSL)

A Bonita User Experience az egységes munkakörnyezet és task kosár korszerű megvalósítása. Többnyelvű használatot támogat, a magyar nyelv is elérhető. A végfelhasználó jól szervezett esetben csak ezt a környezetet használja, ugyanis itt láthatja a különféle taszkjait, aminek kezelő és megjelenítő felületei automatikusan beépülnek ebbe a keretkörnyezetbe. A UserXP-vel most ismerkedők azt vehetik észre, hogy kinézete és használata hasonlít a népszerű webmail felületekhez.

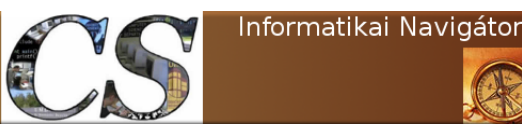

Az üzleti szabálymotorok A komplex eseményfeldolgozás

## 7. A komplex eseményfeldolgozás

A Bonita User Experience az egységes munkakörnyezet és task kosár korszerű megvalósítása. Többnyelvű használatot támogat, a magyar nyelv is elérhető. A végfelhasználó jól szervezett esetben csak ezt a környezetet használja, ugyanis itt láthatja a különféle taszkjait, aminek kezelő és megjelenítő felületei automatikusan beépülnek ebbe a keretkörnyezetbe. A UserXP-vel most ismerkedők azt vehetik észre, hogy kinézete és használata hasonlít a népszerű webmail felületekhez.

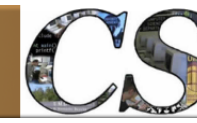

Az üzleti szabálymotorok Drools Flow

## 8. Drools Flow

A Bonita User Experience az egységes munkakörnyezet és task kosár korszerű megvalósítása. Többnyelvű használatot támogat, a magyar nyelv is elérhető. A végfelhasználó jól szervezett esetben csak ezt a környezetet használja, ugyanis itt láthatja a különféle taszkjait, aminek kezelő és megjelenítő felületei automatikusan beépülnek ebbe a keretkörnyezetbe. A UserXP-vel most ismerkedők azt vehetik észre, hogy kinézete és használata hasonlít a népszerű webmail felületekhez.

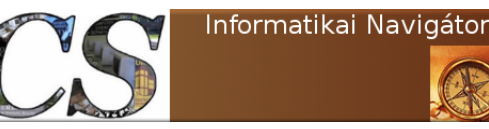

## 9. KIE

A Bonita User Experience az egységes munkakörnyezet és task kosár korszerű megvalósítása. Többnyelvű használatot támogat, a magyar nyelv is elérhető. A végfelhasználó jól szervezett esetben csak ezt a környezetet használja, ugyanis itt láthatja a különféle taszkjait, aminek kezelő és megjelenítő felületei automatikusan beépülnek ebbe a keretkörnyezetbe. A UserXP-vel most ismerkedők azt vehetik észre, hogy kinézete és használata hasonlít a népszerű webmail felületekhez.

adasda sadad sadad sadad sadad sadad sadad sadad sadad sadad sadad sadad sadad sadad sadad sadad sadad sadad s

**FEB** 

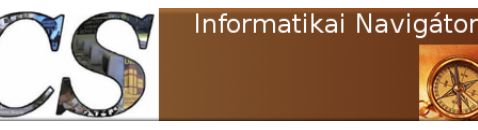

## 10. JBoss BRMS 6.0

A Bonita User Experience az egységes munkakörnyezet és task kosár korszerű megvalósítása. Többnyelvű használatot támogat, a magyar nyelv is elérhető. A végfelhasználó jól szervezett esetben csak ezt a környezetet használja, ugyanis itt láthatja a különféle taszkjait, aminek kezelő és megjelenítő felületei automatikusan beépülnek ebbe a keretkörnyezetbe. A UserXP-vel most ismerkedők azt vehetik észre, hogy kinézete és használata hasonlít a népszerű webmail felületekhez.

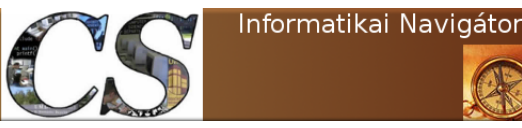

## 11. KIE

A Bonita User Experience az egységes munkakörnyezet és task kosár korszerű megvalósítása. Többnyelvű használatot támogat, a magyar nyelv is elérhető. A végfelhasználó jól szervezett esetben csak ezt a környezetet használja, ugyanis itt láthatja a különféle taszkjait, aminek kezelő és megjelenítő felületei automatikusan beépülnek ebbe a keretkörnyezetbe. A UserXP-vel most ismerkedők azt vehetik észre, hogy kinézete és használata hasonlít a népszerű webmail felületekhez.

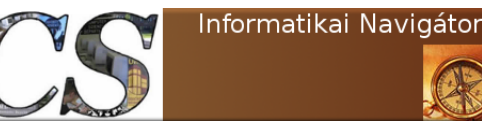

## 12. KIE

A Bonita User Experience az egységes munkakörnyezet és task kosár korszerű megvalósítása. Többnyelvű használatot támogat, a magyar nyelv is elérhető. A végfelhasználó jól szervezett esetben csak ezt a környezetet használja, ugyanis itt láthatja a különféle taszkjait, aminek kezelő és megjelenítő felületei automatikusan beépülnek ebbe a keretkörnyezetbe. A UserXP-vel most ismerkedők azt vehetik észre, hogy kinézete és használata hasonlít a népszerű webmail felületekhez.

adasda sadad sadad sadad sadad sadad sadad sadad sadad sadad sadad sadad sadad sadad sadad sadad sadad sadad s

**Fra** 

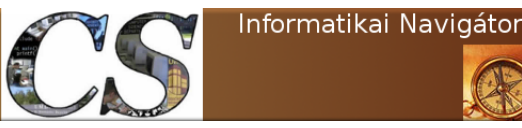

## 13. KIE

A Bonita User Experience az egységes munkakörnyezet és task kosár korszerű megvalósítása. Többnyelvű használatot támogat, a magyar nyelv is elérhető. A végfelhasználó jól szervezett esetben csak ezt a környezetet használja, ugyanis itt láthatja a különféle taszkjait, aminek kezelő és megjelenítő felületei automatikusan beépülnek ebbe a keretkörnyezetbe. A UserXP-vel most ismerkedők azt vehetik észre, hogy kinézete és használata hasonlít a népszerű webmail felületekhez.

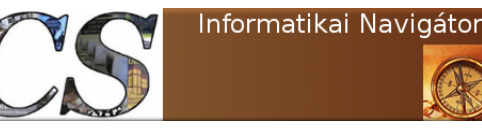

## 14. KIE

A Bonita User Experience az egységes munkakörnyezet és task kosár korszerű megvalósítása. Többnyelvű használatot támogat, a magyar nyelv is elérhető. A végfelhasználó jól szervezett esetben csak ezt a környezetet használja, ugyanis itt láthatja a különféle taszkjait, aminek kezelő és megjelenítő felületei automatikusan beépülnek ebbe a keretkörnyezetbe. A UserXP-vel most ismerkedők azt vehetik észre, hogy kinézete és használata hasonlít a népszerű webmail felületekhez.

adasda sadad sadad sadad sadad sadad sadad sadad sadad sadad sadad sadad sadad sadad sadad sadad sadad sadad s

**Fra** 

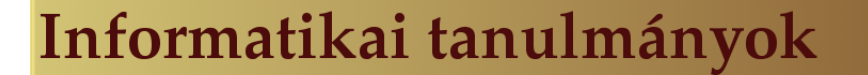

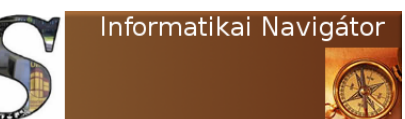

Bonita User Experience az egységes munkakörnyezet és task kosár korszerű megvalósítása. Többnyelvű használatot támogat, a magyar nyelv is elérhető. A végfelhasználó jól szervezett esetben csak ezt a környezetet használja, ugyanis itt láthatja a különféle

taszkjait, aminek kezelő és megjelenítő felületei automatikusan beépülnek ebbe a keretkörnyezetbe. A UserXP-vel most ismerkedők azt vehetik észre, hogy kinézete és használata hasonlít a népszer¶ webmail felületekhez. A Bonita User Experience az egységes munkakörnyezet és task kosár korszerű megvalósítása. Többnyelvű használatot támogat, a magyar nyelv is elérhető. A végfelhasználó jól szervezett esetben csak ezt a környezetet használja, ugyanis itt láthatja a különféle taszkjait, aminek kezel® és megjelenít® felületei automatikusan beépülnek ebbe a keretkörnyezetbe. A UserXP-vel most ismerkedők azt vehetik észre, hogy kinézete és használata hasonlít a népszerű webmail felületekhez. A Bonita User Experience az egységes munkakörnyezet és task kosár korszerű megvalósítása. Többnyelvű használatot támogat, a magyar nyelv is elérhető. A végfelhasználó jól szervezett esetben csak ezt a környezetet használja, ugyanis itt láthatja a különféle taszkjait, aminek kezelő és megjelenítő felületei automatikusan beépülnek ebbe a keretkörnyezetbe. A UserXP-vel most ismerkedők azt vehetik észre, hogy kinézete és használata hasonlít a népszerű webmail felületekhez.

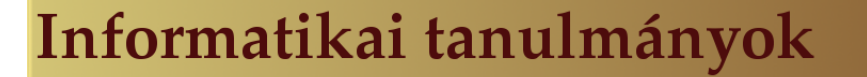

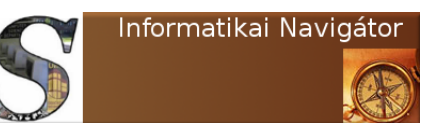

taszkjait, aminek kezelő és megjelenítő felületei automatikusan beépülnek ebbe a keretkörnyezetbe. A UserXP-vel most ismerkedők azt vehetik észre, hogy kinézete és használata hasonlít a népszer¶ webmail felületekhez. A Bonita User Experience az egységes munkakörnyezet és task kosár korszerű megvalósítása. Többnyelvű használatot támogat, a magyar nyelv is elérhető. A végfelhasználó jól szervezett esetben csak ezt a környezetet használja, ugyanis itt láthatja a különféle taszkjait, aminek kezel® és megjelenít® felületei automatikusan beépülnek ebbe a keretkörnyezetbe. A UserXP-vel most ismerkedők azt vehetik észre, hogy kinézete és használata hasonlít a népszerű webmail felületekhez. A Bonita User Experience az egységes munkakörnyezet és task kosár korszerű megvalósítása. Többnyelvű használatot támogat, a magyar nyelv is elérhető. A végfelhasználó jól szervezett esetben csak ezt a környezetet használja, ugyanis itt láthatja a különféle taszkjait, aminek kezelő és megjelenítő felületei automatikusan beépülnek ebbe a keretkörnyezetbe. A UserXP-vel most ismerkedők azt vehetik észre, hogy kinézete és használata hasonlít a népszerű

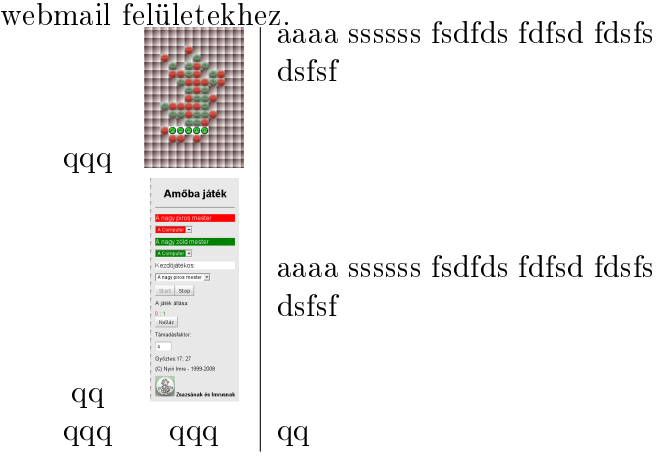